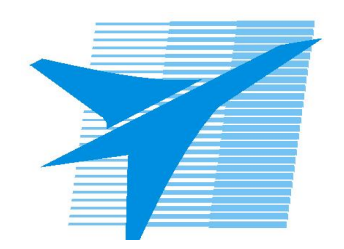

Министерство образования Иркутской области Государственное бюджетное профессиональное образовательное учреждение Иркутской области «Иркутский авиационный техникум»

> УТВЕРЖДАЮ Директор ГБПОУИО «ИАТ»  $\omega_{\mathcal{P}}$  / Уякубовский А.Н. «30» мая 2024 г.

# **ФОНД ОЦЕНОЧНЫХ СРЕДСТВ ПО ДИСЦИПЛИНЕ**

ОП.09 Основы технологического программирования

специальности

24.02.01 Производство летательных аппаратов

Рассмотрена цикловой комиссией С протокол №9 от 15.04.2024 г.

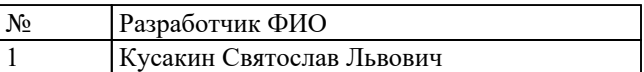

# **1. ОБЩИЕ ПОЛОЖЕНИЯ**

## **1.1. Область применения фонда оценочных средств (ФОС)**

ФОС по дисциплине является частью программы подготовки специалистов среднего звена по специальности 24.02.01 Производство летательных аппаратов

#### **1.2. Место дисциплины в структуре ППССЗ:**

ОП.00 Общепрофессиональный цикл.

## **1.3. Цели и задачи дисциплины – требования к результатам освоения дисциплины**

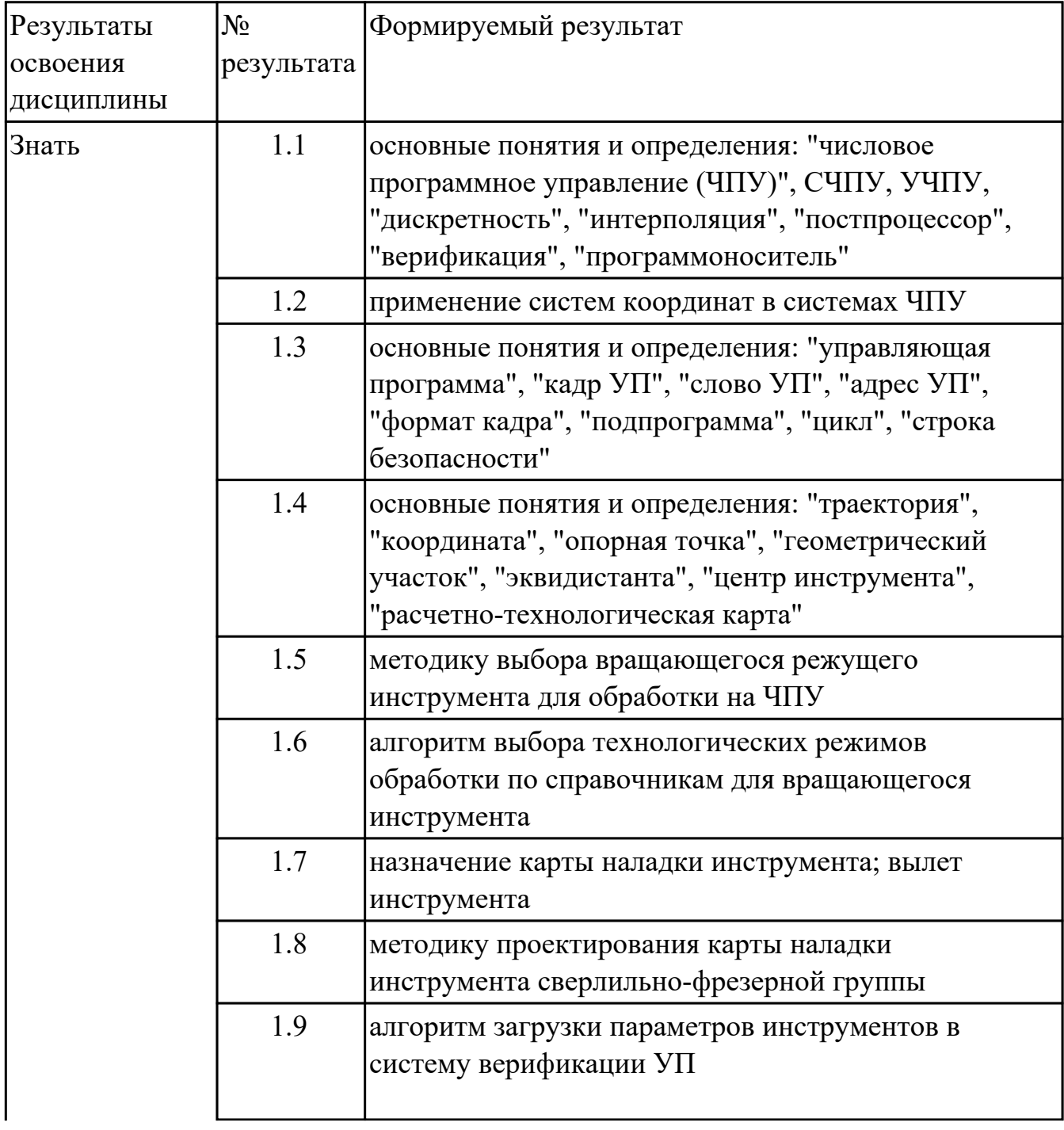

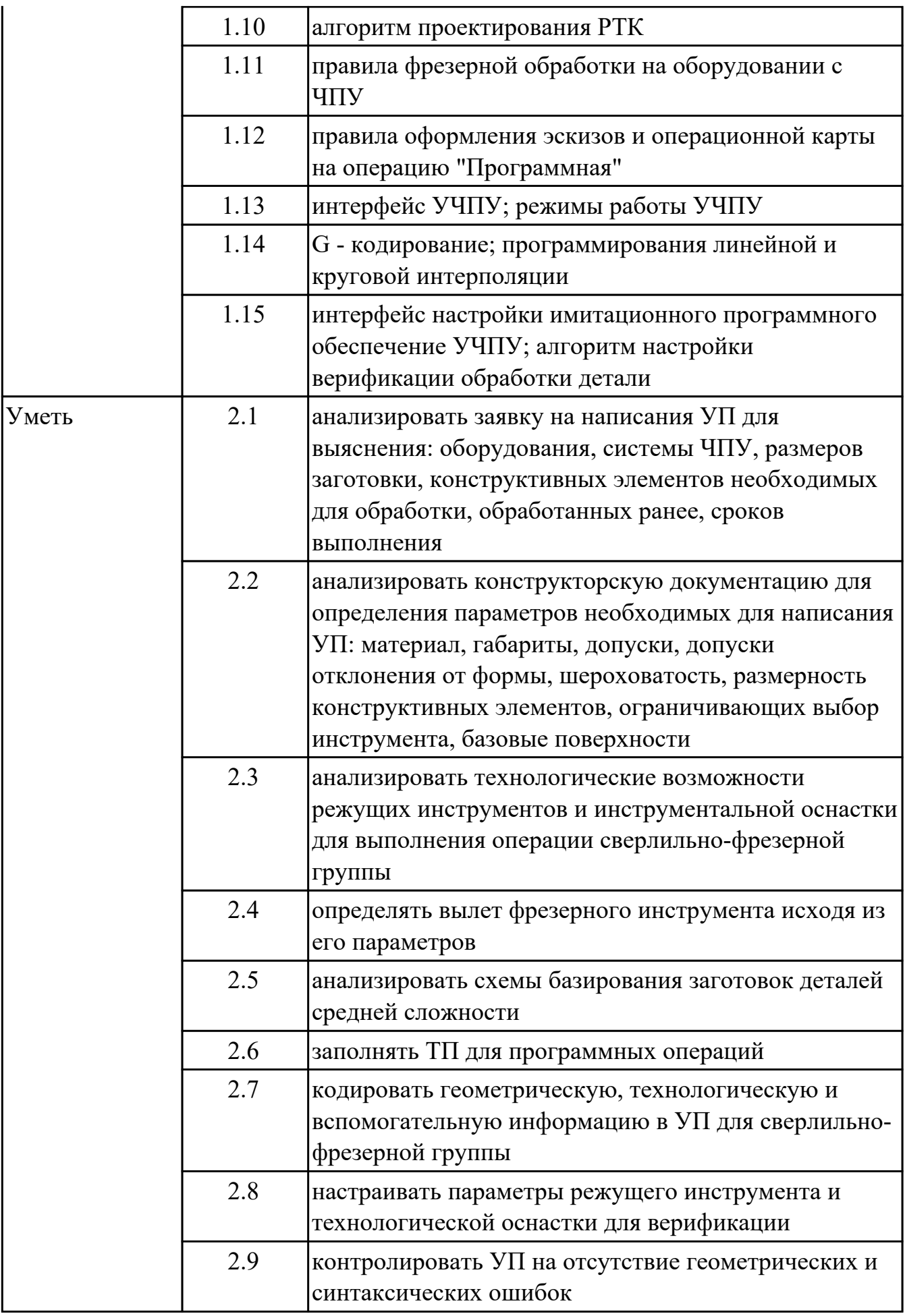

### **1.4. Формируемые компетенции:**

ОК.2 Использовать современные средства поиска, анализа и интерпретации информации, и информационные технологии для выполнения задач профессиональной деятельности

ОК.3 Планировать и реализовывать собственное профессиональное и личностное развитие, предпринимательскую деятельность в профессиональной сфере, использовать знания по правовой и финансовой грамотности в различных жизненных ситуациях

ОК.4 Эффективно взаимодействовать и работать в коллективе и команде ОК.9 Пользоваться профессиональной документацией на государственном и иностранном языках

# **2. ФОНД ОЦЕНОЧНЫХ СРЕДСТВ ДИСЦИПЛИНЫ, ИСПОЛЬЗУЕМЫЙ ДЛЯ ТЕКУЩЕГО КОНТРОЛЯ**

## **2.1 Текущий контроль (ТК) № 1 (45 минут)**

**Тема занятия:** 1.1.5.Основные понятия и определения.

**Метод и форма контроля:** Тестирование (Опрос)

**Вид контроля:** Компьютерное тестирование

**Дидактическая единица:** 1.1 основные понятия и определения: "числовое программное управление (ЧПУ)", СЧПУ, УЧПУ, "дискретность", "интерполяция", "постпроцессор", "верификация", "программоноситель"

## **Занятие(-я):**

1.1.1.Базовые понятия и определения программирования автоматизированного оборудования.

## **Задание №1 (11 минут)**

Ответить на вопросы теста "Основные понятия и определения", раздел "Базовые понятия и определения программирования автоматизированного оборудования". Необходимо ответить на 5 вопросов из 20 возможных.

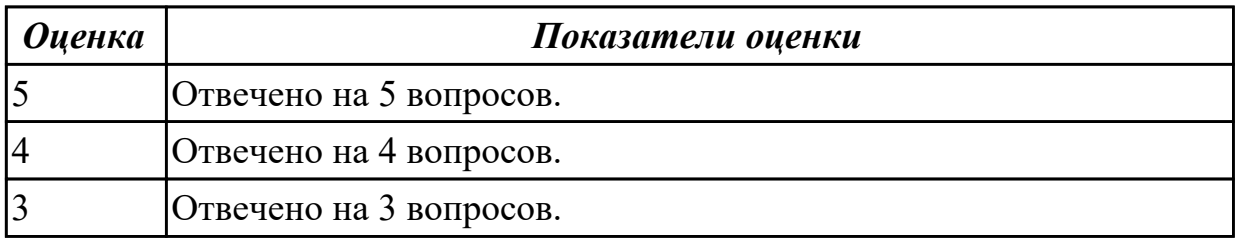

**Дидактическая единица:** 1.2 применение систем координат в системах ЧПУ **Занятие(-я):**

1.1.2.Системы координат при расчете программ.

#### **Задание №1 (11 минут)**

Ответить на вопросы теста "Основные понятия и определения", раздел "Системы координат при расчете программ". Необходимо ответить на 5 вопросов из 20 возможных.

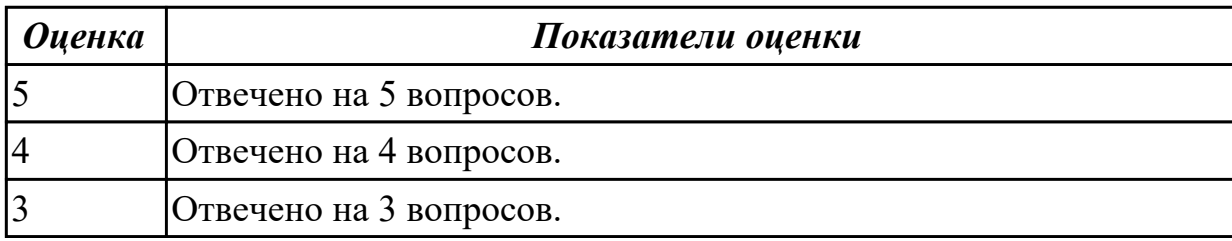

**Дидактическая единица:** 1.3 основные понятия и определения: "управляющая программа", "кадр УП", "слово УП", "адрес УП", "формат кадра", "подпрограмма", "цикл", "строка безопасности" **Занятие(-я):**

1.1.3.Управляющая программа и её элементы.

# **Задание №1 (11 минут)**

Ответить на вопросы теста "Основные понятия и определения", раздел

"Управляющая программа и ее элементы". Необходимо ответить на 5 вопросов из 20 возможных.

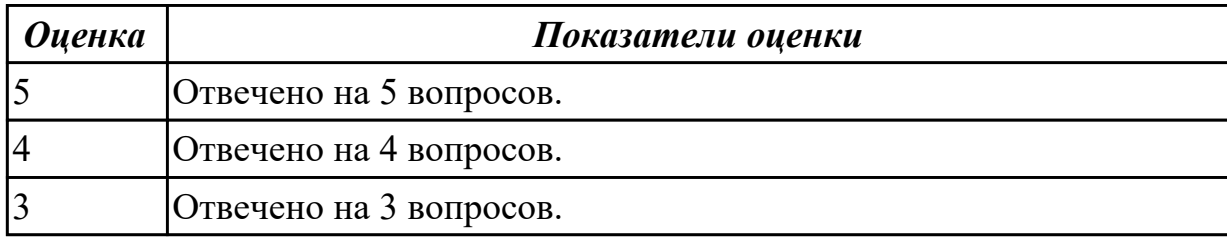

**Дидактическая единица:** 1.4 основные понятия и определения: "траектория", "координата", "опорная точка", "геометрический участок", "эквидистанта", "центр инструмента", "расчетно-технологическая карта"

# **Занятие(-я):**

1.1.4.Траектория и ее элементы.

## **Задание №1 (12 минут)**

Ответить на вопросы теста "Основные понятия и определения", раздел "Траектория и ее элементы". Необходимо ответить на 5 вопросов из 20 возможных.

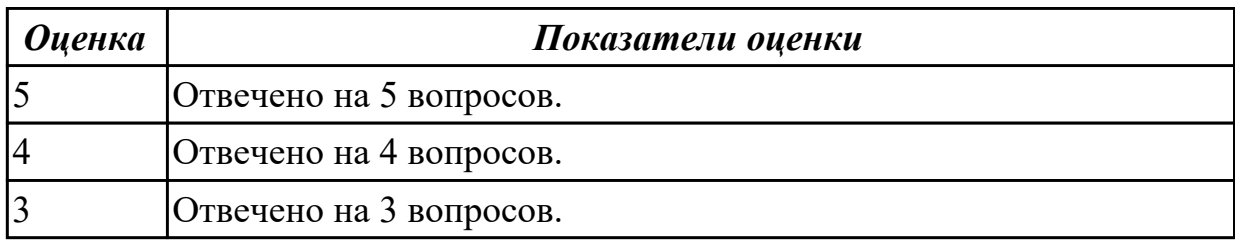

# **2.2 Текущий контроль (ТК) № 2 (45 минут)**

**Тема занятия:** 1.2.5.Выбор инструмента для обработки детали.

**Метод и форма контроля:** Письменный опрос (Опрос)

**Вид контроля:** Самостоятельная работа

**Дидактическая единица:** 1.5 методику выбора вращающегося режущего инструмента для обработки на ЧПУ

## **Занятие(-я):**

1.2.2.Правила выбора инструмента. Выбор инструмента по справочникам.

## **Задание №1 (10 минут)**

Дайте описание последовательности выбора вращающегося инструмента поэтапно.

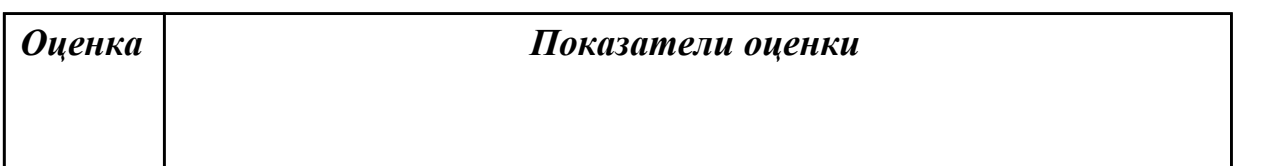

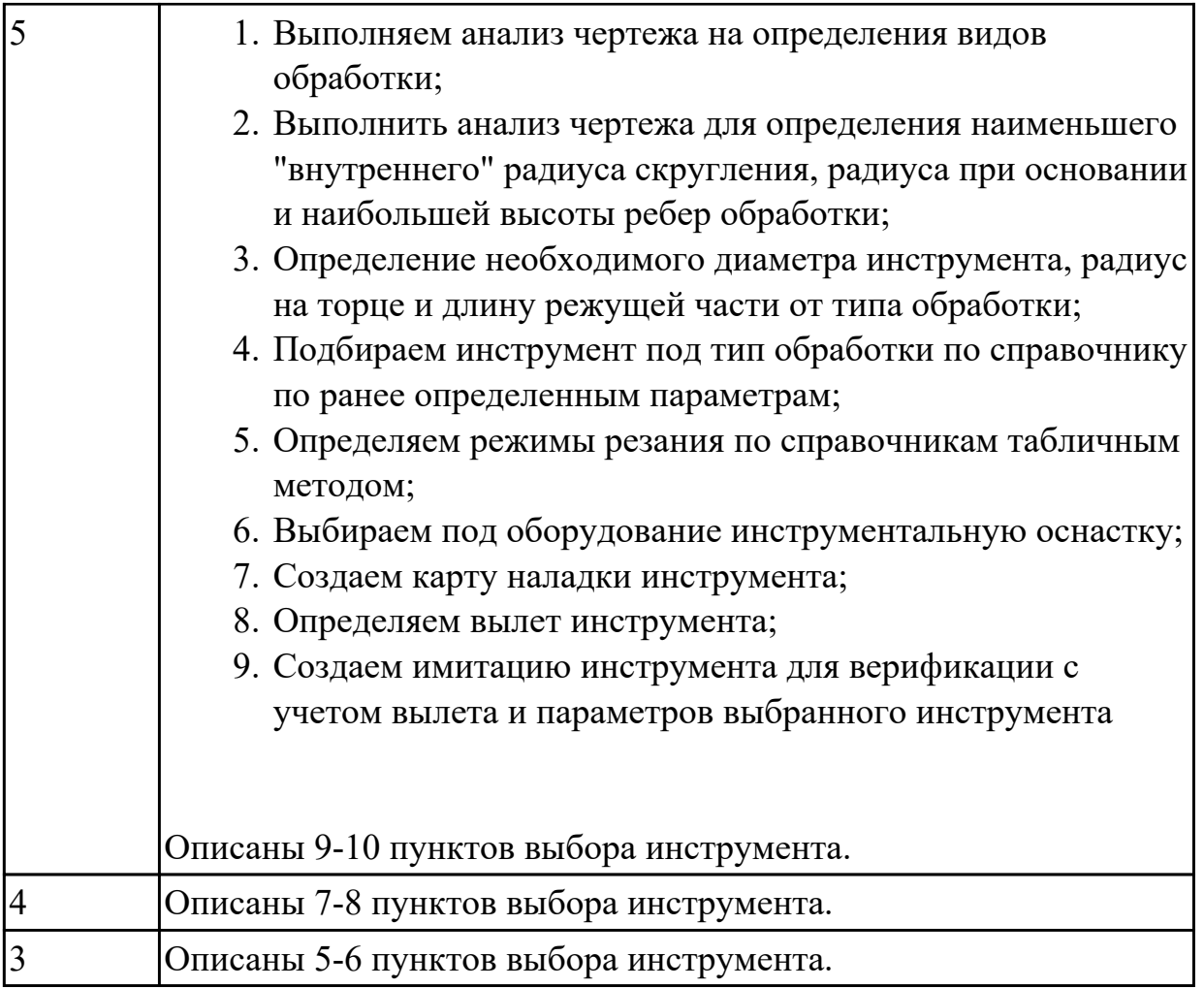

**Дидактическая единица:** 1.6 алгоритм выбора технологических режимов обработки по справочникам для вращающегося инструмента

# **Занятие(-я):**

1.2.3.Выбор инструмента для обработки детали. Определение параметров режимов резания обработки детали.

# **Задание №1 (10 минут)**

Дайте описание последовательности выбора режимов резания по справочникам инструмента поэтапно.

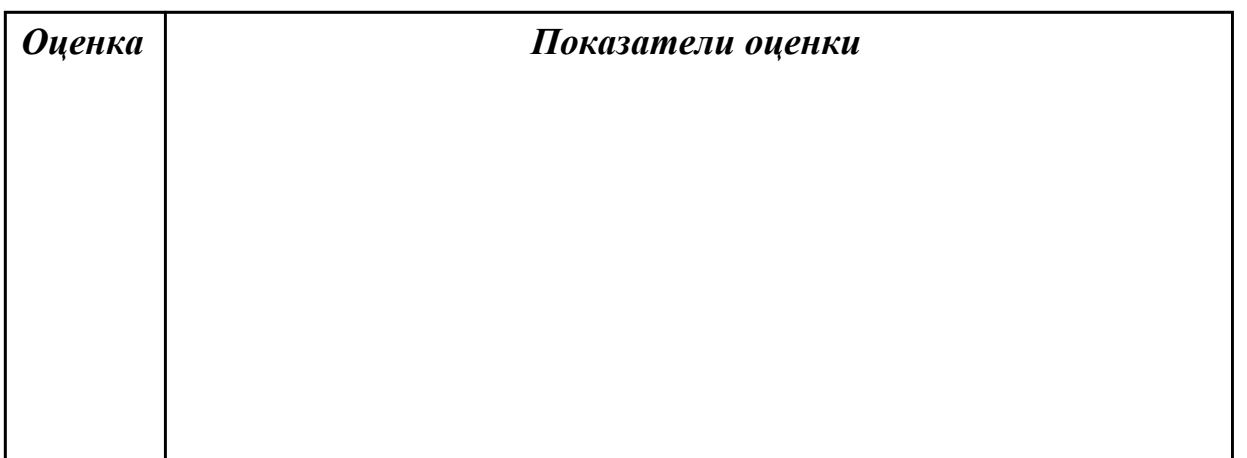

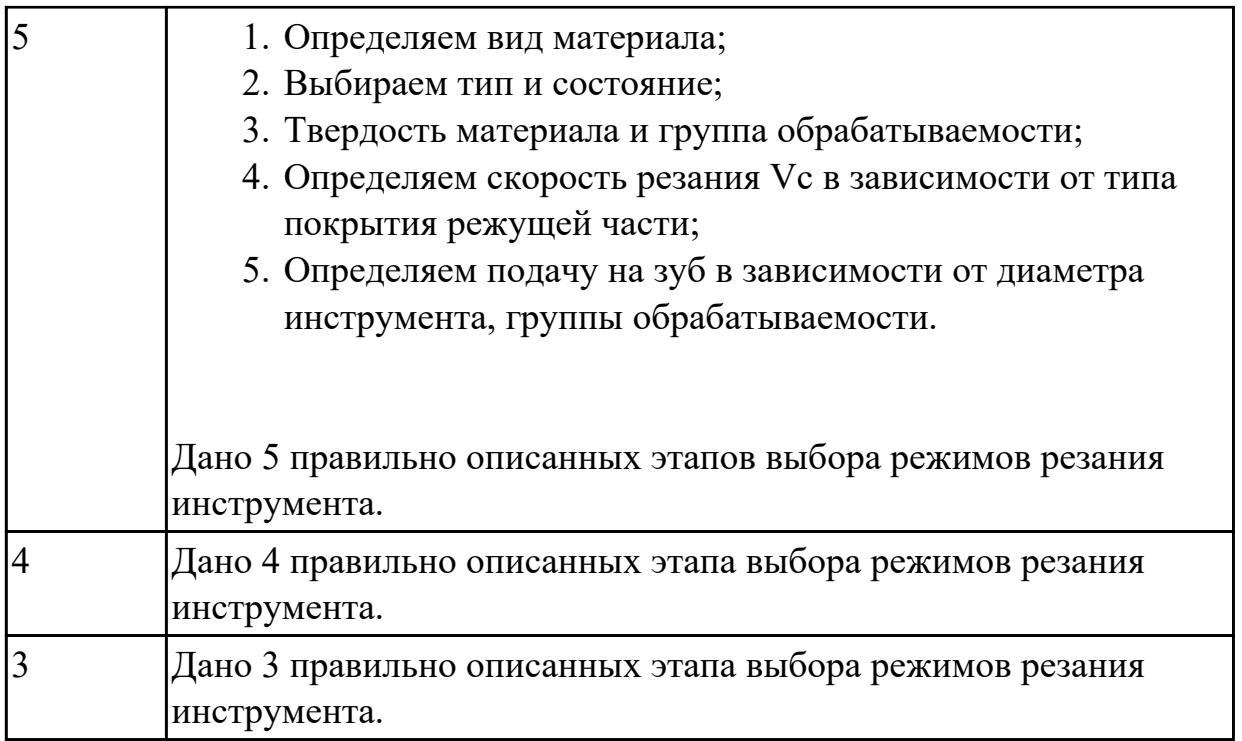

**Дидактическая единица:** 2.1 анализировать заявку на написания УП для выяснения: оборудования, системы ЧПУ, размеров заготовки, конструктивных элементов необходимых для обработки, обработанных ранее, сроков выполнения **Занятие(-я):**

1.2.1.Ознакомление с заданием на проектирование УП, технологической документацией, заявкой на проектирования УП. Ознакомление с конструкторской документацией.

## **Задание №1 (10 минут)**

Выполнить анализ выданной заявки на написания УП. Определить:

- 1. марку и тип оборудования,
- 2. систему ЧПУ,
- 3. размеров заготовки,
- 4. конструктивные элементов необходимых для обработки,
- 5. обработанных поверхности под базы,
- 6. срок выполнения.

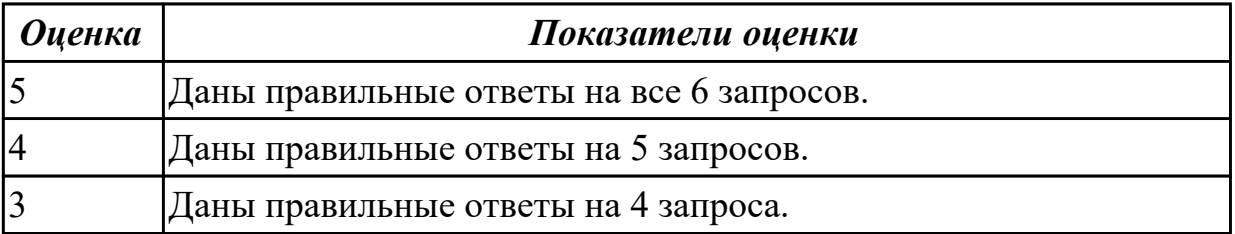

**Дидактическая единица:** 2.2 анализировать конструкторскую документацию для определения параметров необходимых для написания УП: материал, габариты, допуски, допуски отклонения от формы, шероховатость, размерность конструктивных элементов, ограничивающих выбор инструмента, базовые поверхности

# **Занятие(-я):**

1.2.1.Ознакомление с заданием на проектирование УП, технологической документацией, заявкой на проектирования УП. Ознакомление с конструкторской документацией.

## **Задание №1 (10 минут)**

Выполнить анализ выданного чертежа детали. Определить:

- 1. материал,
- 2. габариты детали,
- 3. общие допуски,
- 4. допуски на конструктивных элементов,
- 5. допуски отклонения от формы,
- 6. общую шероховатость,
- 7. шероховатость конструктивных элементов,
- 8. размерность конструктивных элементов ограничивающих выбор инструмента,
- 9. базовые поверхности.

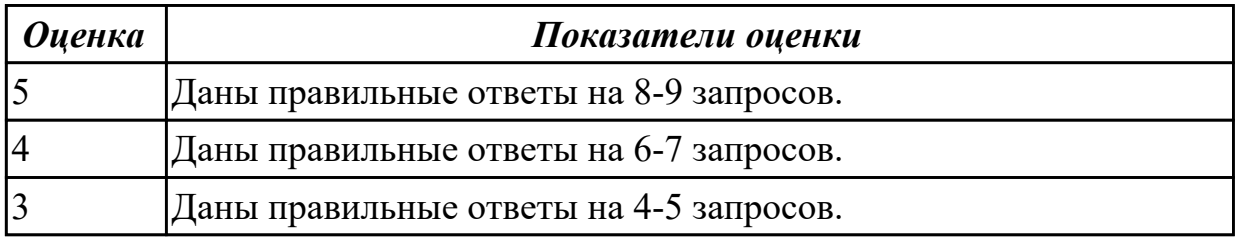

**Дидактическая единица:** 2.3 анализировать технологические возможности режущих инструментов и инструментальной оснастки для выполнения операции сверлильно-фрезерной группы

# **Занятие(-я):**

1.2.4.ПР1: Выбор инструмента для обработки детали. Определение параметров режимов резания обработки детали.

## **Задание №1 (5 минут)**

Выполнить анализ по выданной маркировке инструмента и инструментальной оснастке.

Определить:

- 1. Длину вылета инструмента;
- 2. Длину режущей части;
- 3. Радиус на торце;
- 4. Диаметр инструмента;
- 5. Тип патрона или адаптера;
- 6. Диаметр посадки инструмента в патрон;
- 7. Вид соединения станка и патрона;

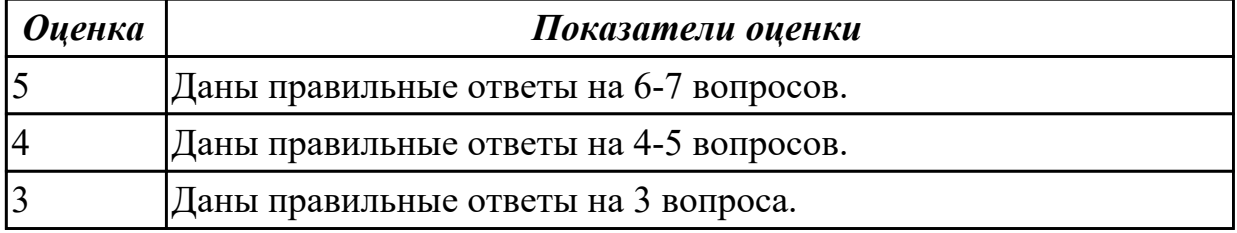

# **2.3 Текущий контроль (ТК) № 3 (35 минут)**

**Тема занятия:** 1.2.12.Карта наладки и загрузка инструмента для верификации. **Метод и форма контроля:** Практическая работа (Информационно-аналитический) **Вид контроля:** Практическая работа с использованием ИКТ

**Дидактическая единица:** 1.7 назначение карты наладки инструмента; вылет инструмента

#### **Занятие(-я):**

1.2.7.Понятие наладки инструмента. Карта наладки.

#### **Задание №1 (5 минут)**

Описать назначение карты наладки инструмента.

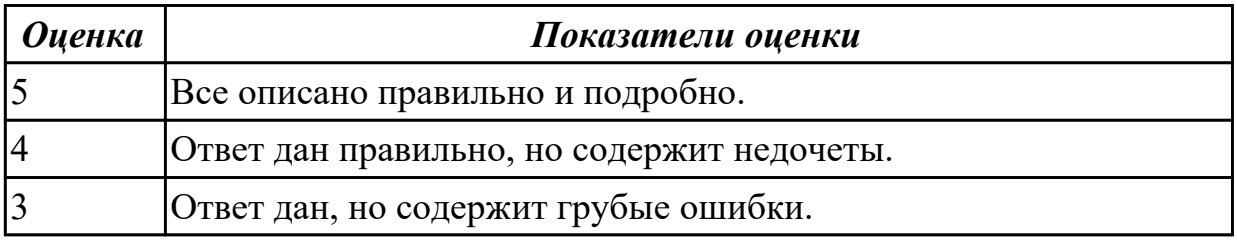

**Дидактическая единица:** 1.8 методику проектирования карты наладки

инструмента сверлильно-фрезерной группы

#### **Занятие(-я):**

1.2.8.Порядок проектирования карты наладки инструмента.

#### **Задание №1 (10 минут)**

Опишите последовательность выполнения карты наладки.

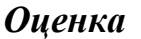

*Оценка Показатели оценки*

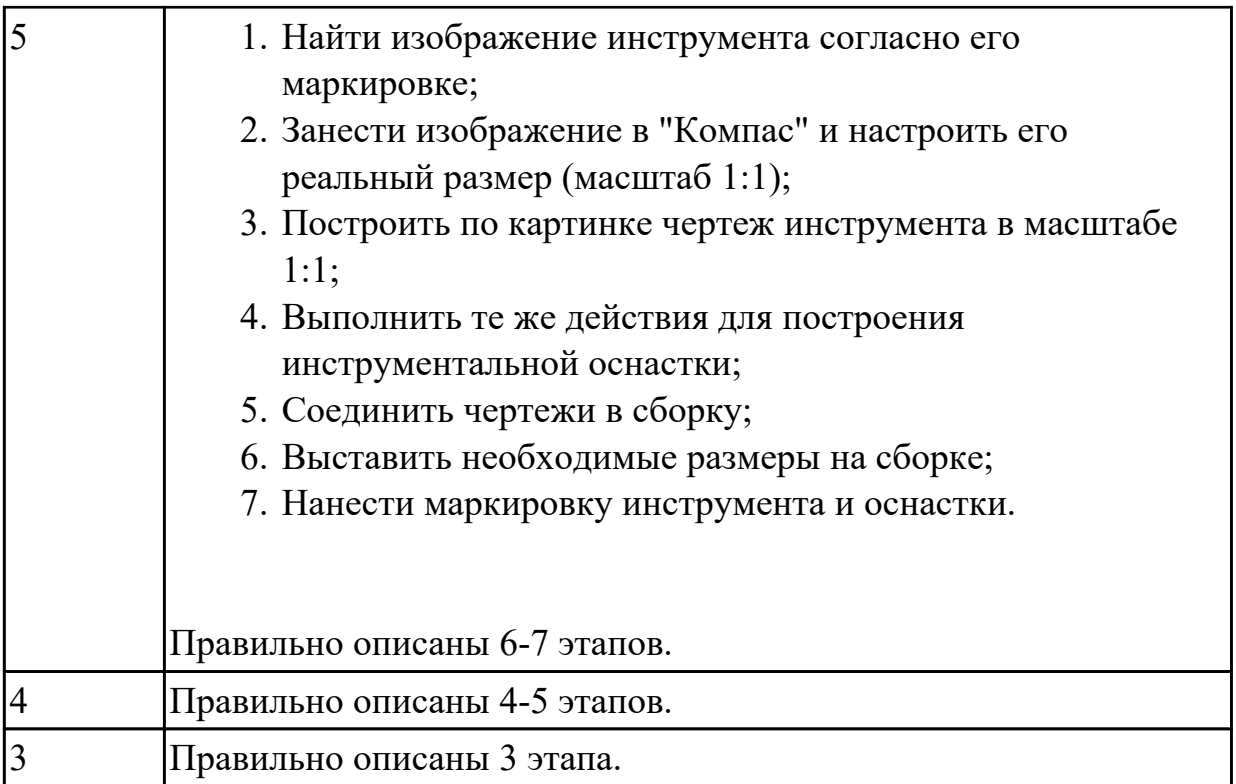

**Дидактическая единица:** 1.9 алгоритм загрузки параметров инструментов в систему верификации УП

## **Занятие(-я):**

1.2.10.Загрузка параметров инструментов для программ верификации УП.

# **Задание №1 (10 минут)**

Опишите алгоритм загрузки инструментов для верификации УП.

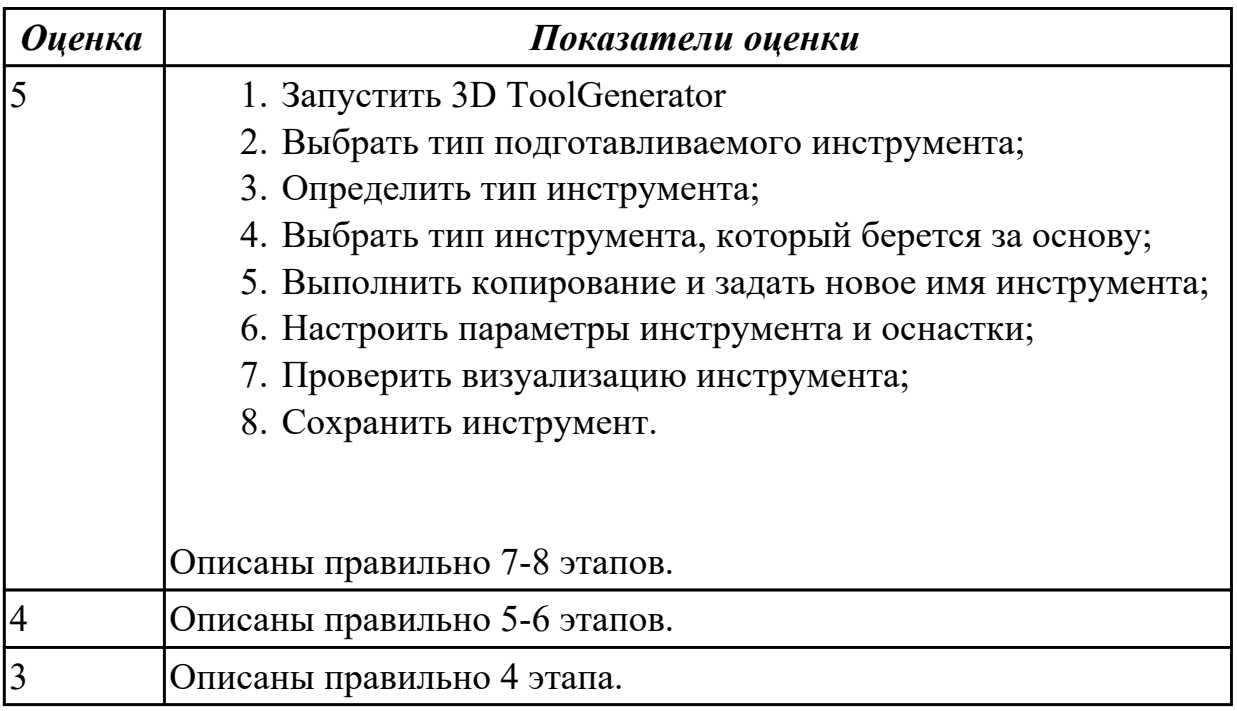

**Дидактическая единица:** 2.4 определять вылет фрезерного инструмента исходя из его параметров

# **Занятие(-я):**

1.2.9.ПР2: Проектирование карты наладки инструмента.

## **Задание №1 (10 минут)**

Выполнить анализ по выданной карте наладки инструмента.

Определить и записать:

- 1. Длину вылета инструмента;
- 2. Длину режущей части;
- 3. Радиус на торце;
- 4. Диаметр инструмента;
- 5. Тип патрона или адаптера;
- 6. Диаметр посадки инструмента в патрон;
- 7. Вид соединения станка и патрона.

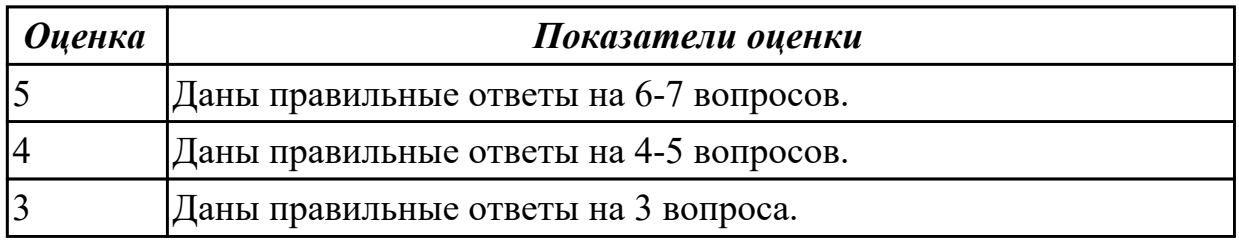

# **2.4 Текущий контроль (ТК) № 4 (45 минут)**

**Тема занятия:** 1.2.20.Проектирование технологического процесса обработки детали для УП при оформлении РТК с применением САПР.

**Метод и форма контроля:** Практическая работа (Сравнение с аналогом)

**Вид контроля:** Практическая работа с использованием ИКТ

**Дидактическая единица:** 1.10 алгоритм проектирования РТК

# **Занятие(-я):**

1.2.14.Правила оформления расчетно-технологической карты (РТК).

## **Задание №1 (5 минут)**

Ответить на вопросы теста "Проектирование РТК", раздел "Правила оформления расчетно-технологической карты (РТК)". Необходимо ответить на 5 вопросов из 20 возможных.

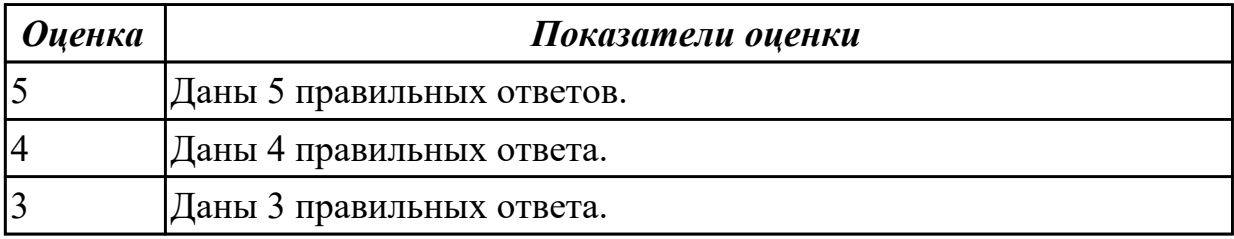

**Дидактическая единица:** 1.11 правила фрезерной обработки на оборудовании с ЧПУ

# **Занятие(-я):**

1.2.15.Технологические особенности фрезерной обработки на оборудовании с ЧПУ. **Задание №1 (5 минут)**

Ответить на вопросы теста "Проектирование РТК", раздел "Технологические особенности фрезерной обработки на оборудовании с ЧПУ". Необходимо ответить на 5 вопросов из 20 возможных.

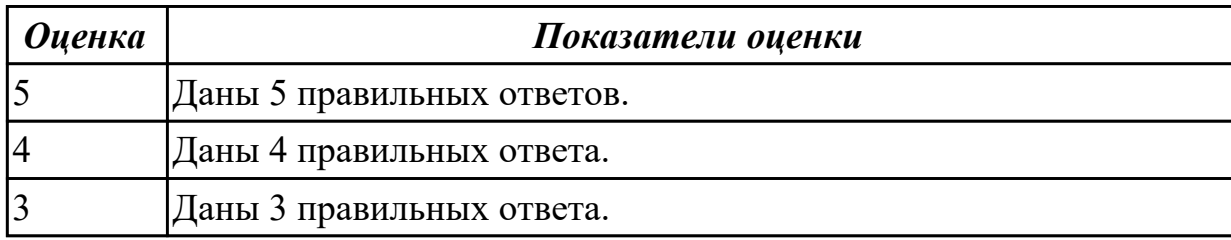

**Дидактическая единица:** 1.12 правила оформления эскизов и операционной карты на операцию "Программная"

# **Занятие(-я):**

1.2.17.Оформление карты эскизов и ТП операции "Программная" на базе РТК с применением САПР.

1.2.18.Оформление операционной карты ТП операции "Программная" с применением САПР.

# **Задание №1 (15 минут)**

Оформить карту эскиза на операцию "Программная" для выданной детали, обработки наружного контура детали, в САПР "Компас".

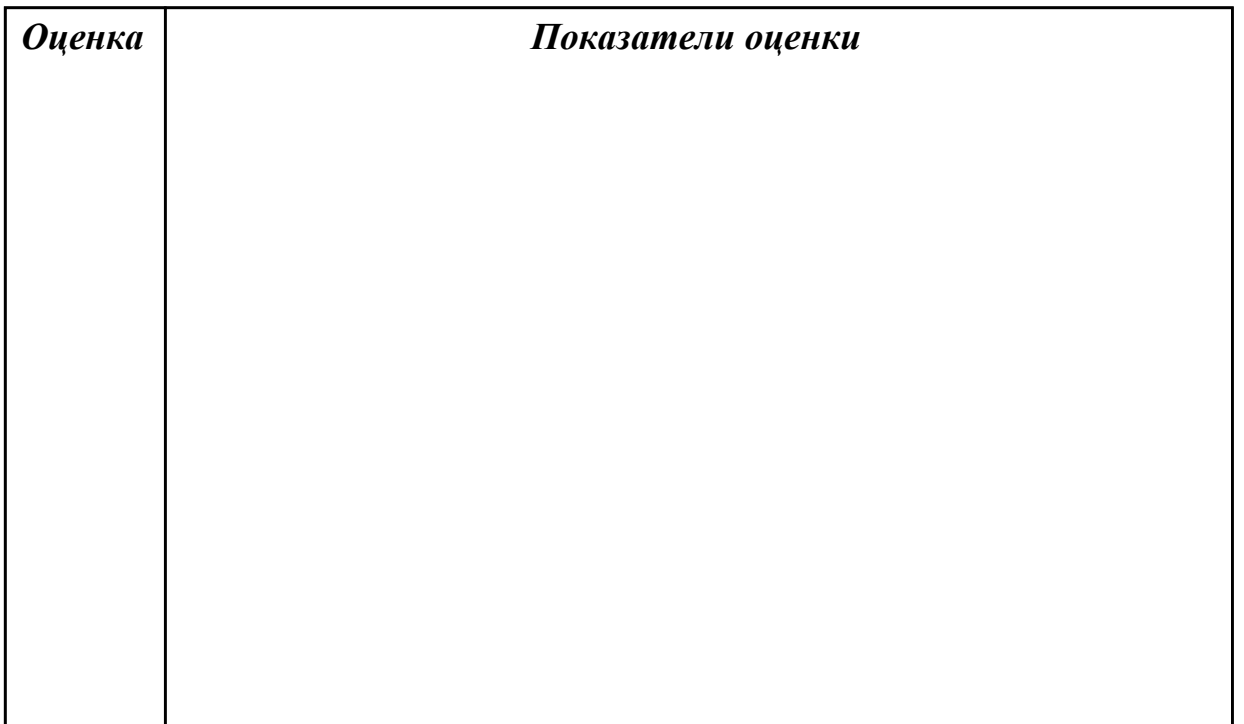

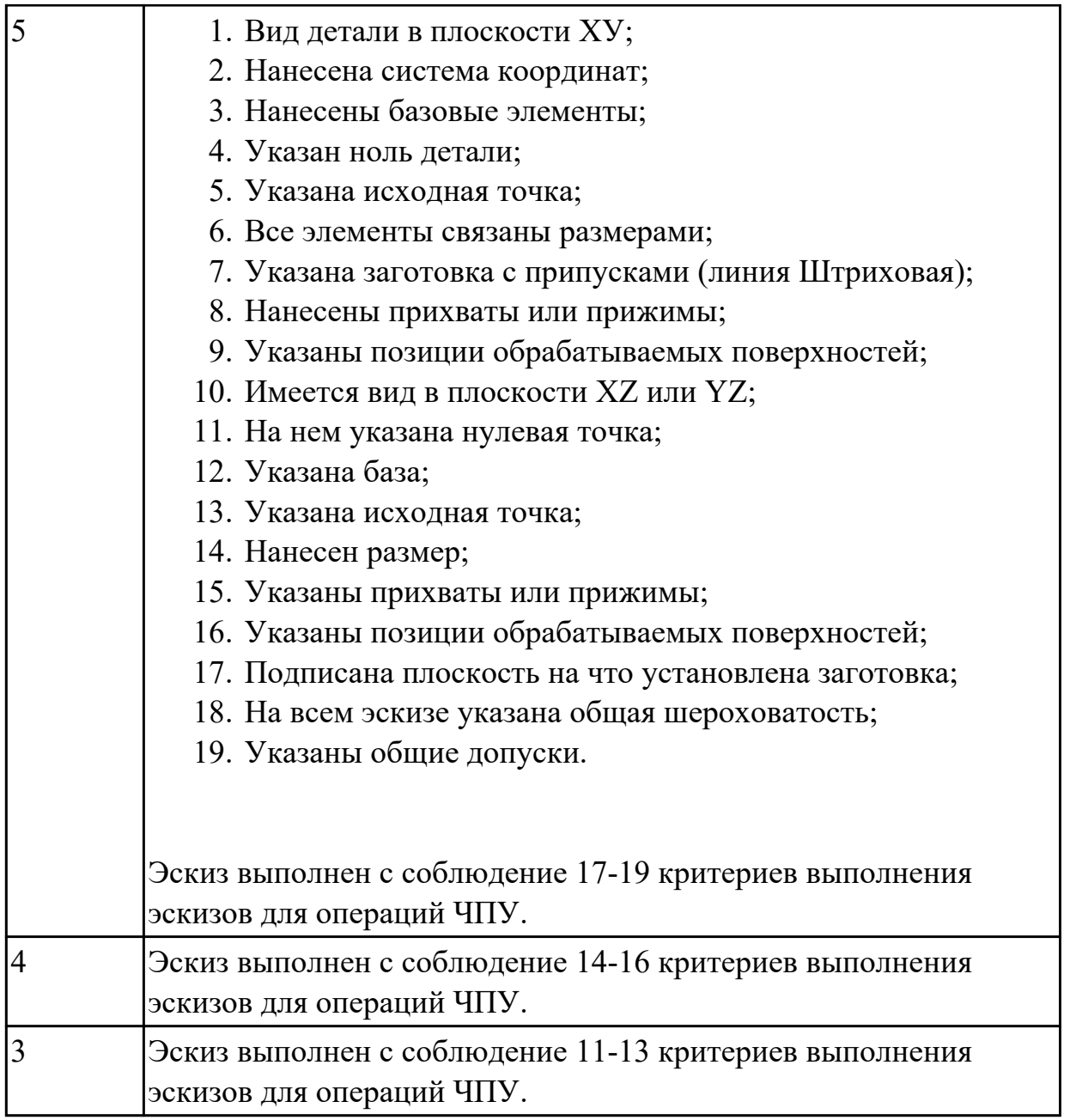

**Дидактическая единица:** 2.5 анализировать схемы базирования заготовок деталей средней сложности

## **Занятие(-я):**

1.2.16.Выбор базирования и закрепления заготовки для деталей, обрабатываемых на оборудовании с ЧПУ.

## **Задание №1 (5 минут)**

Выбрать правильную схему базирования при оформлении операции "Программная" САПР "Вертикаль".

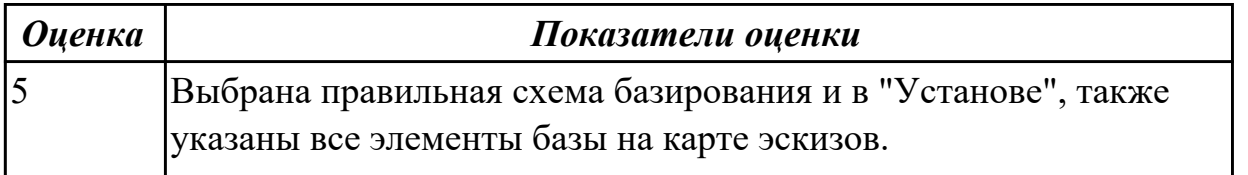

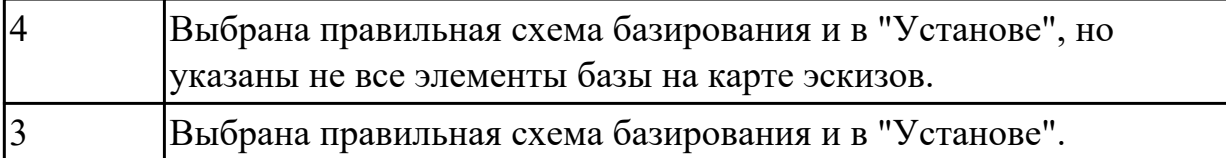

## **Дидактическая единица:** 2.6 заполнять ТП для программных операций **Занятие(-я):**

1.2.19.ПР4: Проектирование технологического процесса обработки детали для УП при оформлении РТК с применением САПР.

# **Задание №1 (15 минут)**

Оформить операционную карту на операцию "Программная" в САПР "Вертикаль" опираясь на ранее созданный эскиз к операции.

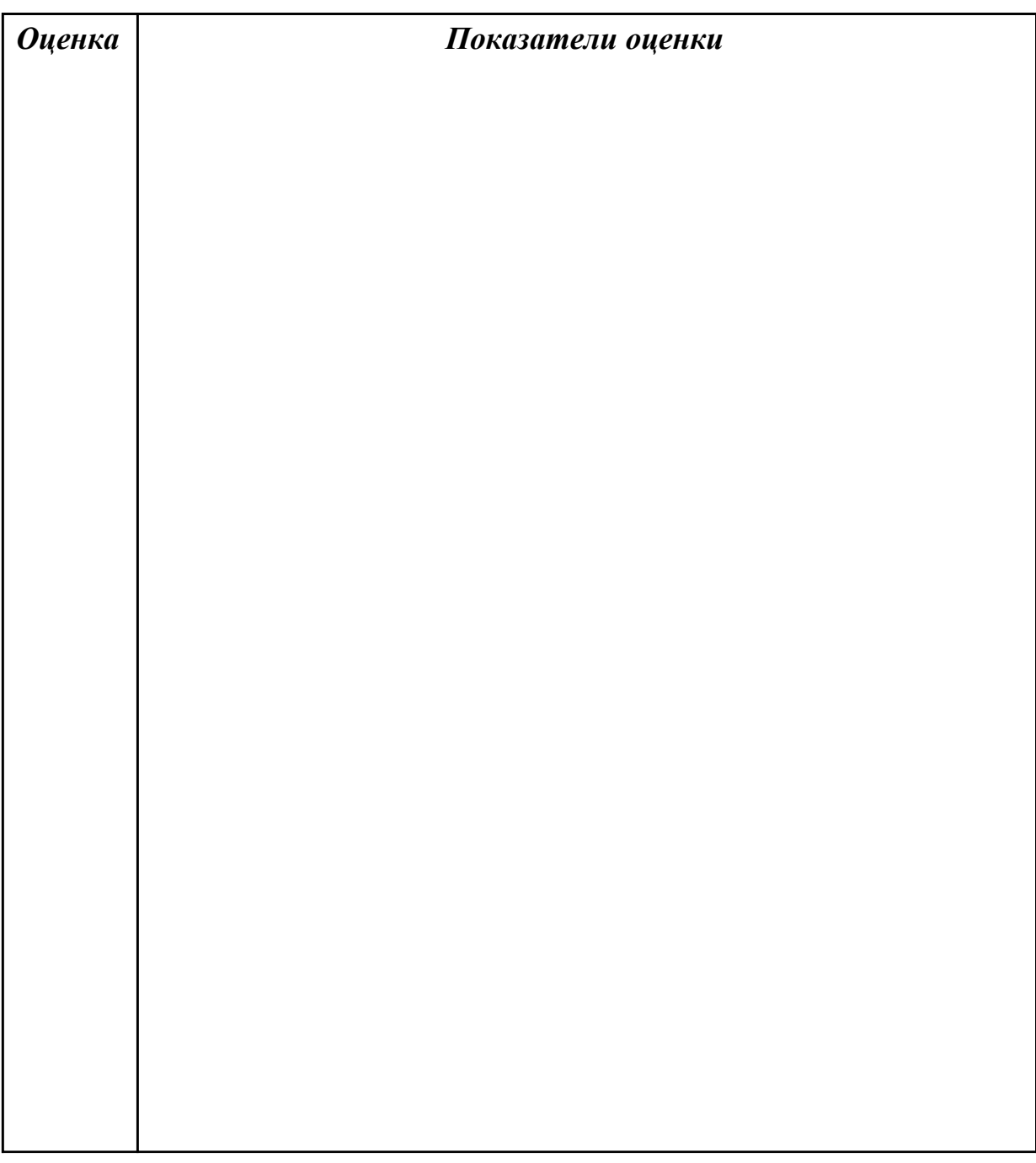

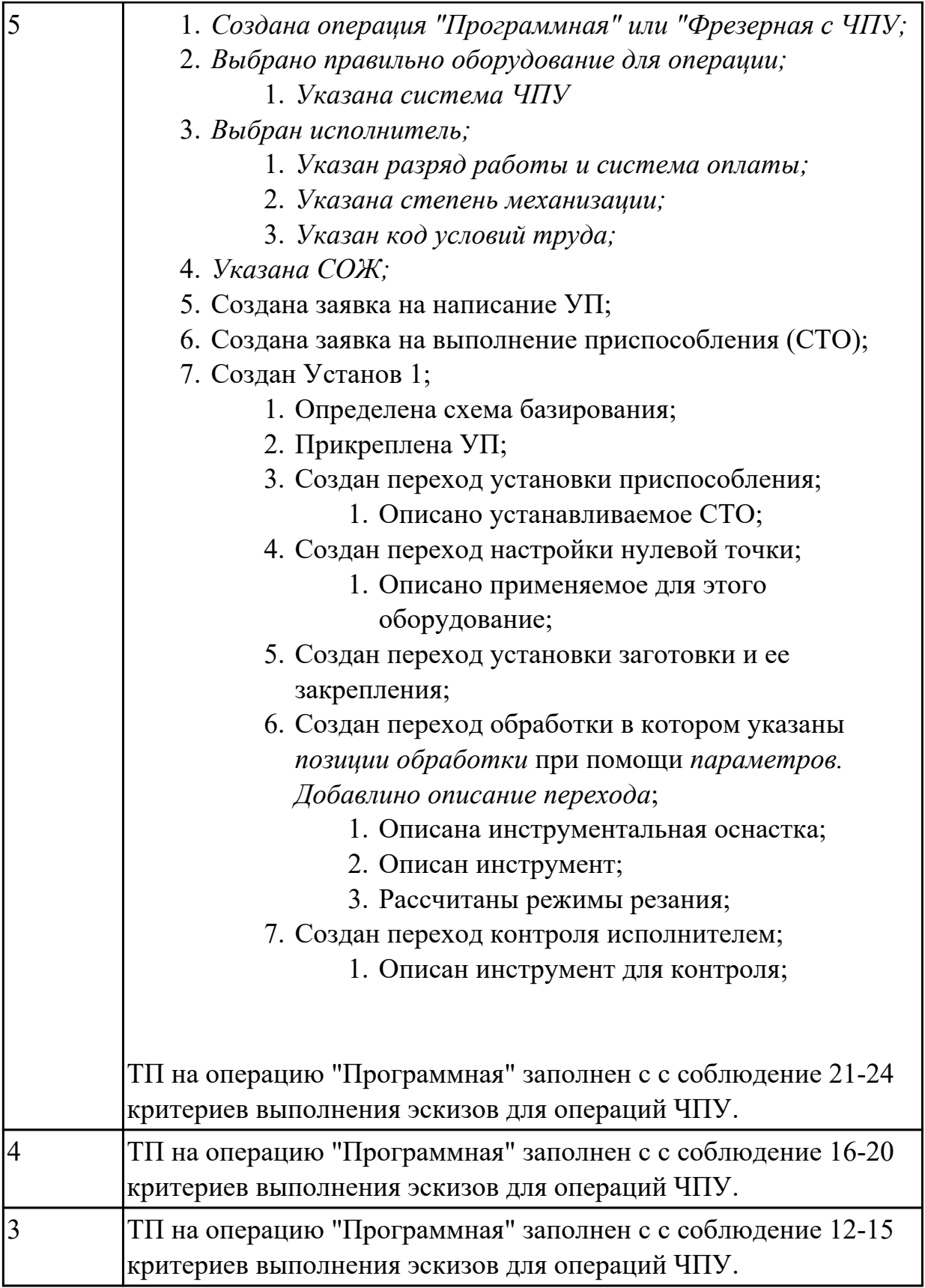

# **2.5 Текущий контроль (ТК) № 5 (30 минут)**

**Тема занятия:** 1.3.9.G, M - кодирование и Cycle обработки. **Метод и форма контроля:** Тестирование (Опрос)

# **Вид контроля:** Компьютерное тестирование

## **Дидактическая единица:** 1.13 интерфейс УЧПУ; режимы работы УЧПУ **Занятие(-я):**

1.3.1.Интерфейс УЧПУ. Меню загрузки инструмента.

# **Задание №1 (10 минут)**

Ответить на вопросы теста "Программирование в G кодах", раздел "Интерфейс УЧПУ. Режимы работы УЧПУ". Необходимо ответить на 5 вопросов из 20 возможных.

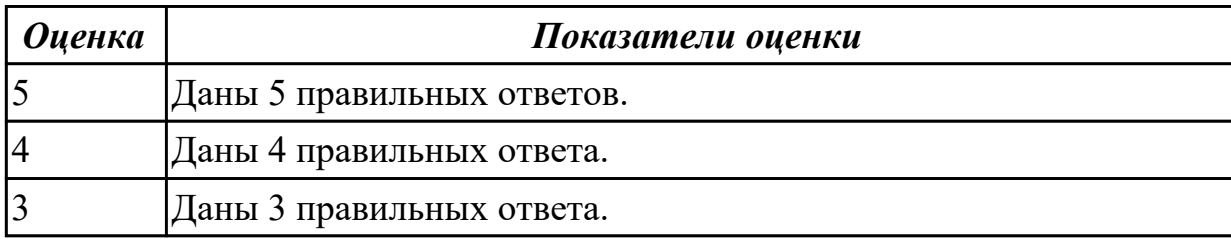

**Дидактическая единица:** 1.14 G - кодирование; программирования линейной и круговой интерполяции

## **Занятие(-я):**

1.3.2.Пошаговый разбор примера построения РТК и поэтапного написания управляющей программы обработки детали. Методы программирования обработки торцевых поверхностей.

# **Задание №1 (10 минут)**

Ответить на вопросы теста "Программирование в G кодах", раздел "G кодирование". Необходимо ответить на 5 вопросов из 20 возможных.

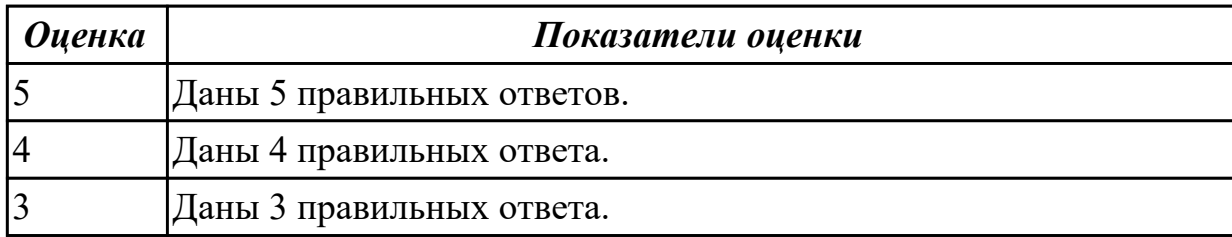

**Дидактическая единица:** 1.15 интерфейс настройки имитационного программного обеспечение УЧПУ; алгоритм настройки верификации обработки детали

# **Занятие(-я):**

1.3.4.Настройка параметров заготовки и инструмента для верификационного контроля УП сверлильно-фрезерной обработки.

# **Задание №1 (10 минут)**

Ответить на вопросы теста "Программирование в G кодах", раздел "Алгоритм настройки верификации обработки детали". Необходимо ответить на 5 вопросов из 20 возможных.

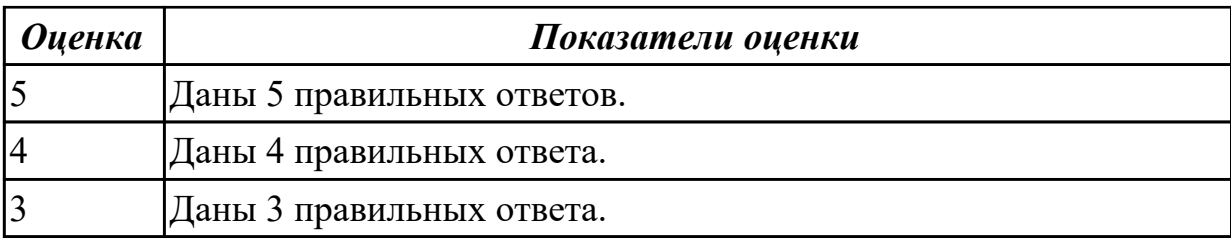

# **2.6 Текущий контроль (ТК) № 6 (45 минут)**

**Тема занятия:** 1.3.16.Кодировать геометрическую, технологическую и вспомогательную информацию в УП.

**Метод и форма контроля:** Практическая работа (Информационно-аналитический) **Вид контроля:** Практическая работа с использованием ИКТ

**Дидактическая единица:** 2.7 кодировать геометрическую, технологическую и вспомогательную информацию в УП для сверлильно-фрезерной группы **Занятие(-я):**

1.3.2.Пошаговый разбор примера построения РТК и поэтапного написания управляющей программы обработки детали. Методы программирования обработки торцевых поверхностей.

1.3.3.Пошаговый разбор примера построения РТК и поэтапного написания управляющей программы обработки детали. Методы программирования обработки торцевых поверхностей.

1.3.5.Пошаговый разбор примера построения РТК и поэтапного написания управляющей программы обработки детали. Методы программирования обработки уклонов и наклонных поверхностей.

1.3.6.Пошаговый разбор примера построения РТК и поэтапного написания управляющей программы обработки детали. Методы программирования обработки уклонов и наклонных поверхностей.

1.3.7.Пошаговый разбор примера построения РТК и поэтапного написания управляющей программы обработки детали. Методы программирования обработки скруглений на вертикальных ребрах.

1.3.8.Пошаговый разбор примера построения РТК и поэтапного написания управляющей программы обработки детали. Методы программирования контурной обработки.

1.3.9.G, M - кодирование и Cycle обработки.

1.3.11.Пошаговый разбор примера построения РТК и поэтапного написания управляющей программы обработки детали. Методы программирования обработки циклом бобышек (цапф).

1.3.12.Пошаговый разбор примера построения РТК и поэтапного написания управляющей программы обработки детали. Методы программирования обработки карманов с помощью циклов (прямоугольных, круглых).

1.3.13.Пошаговый разбор примера построения РТК и поэтапного написания управляющей программы обработки детали. Методы программирования обработки карманов с помощью циклов (прямоугольных, круглых).

1.3.14.Пошаговый разбор примера построения РТК и поэтапного написания управляющей программы обработки детали. Методы программирования обработки сверлением, растачивание, резьбонарезание.

1.3.15.Пошаговый разбор примера построения РТК и поэтапного написания управляющей программы обработки детали. Методы программирования обработки сверлением, растачиванием, резьбонарезанием.

## **Задание №1 (20 минут)**

Написать управляющюю программу на обработку внешней части выданной детали. Позвать преподавателя, проверить при помощи команды "Моделировать".

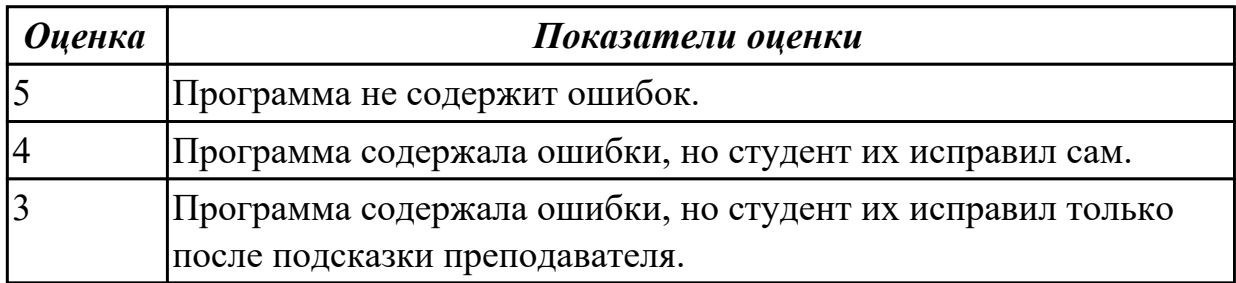

**Дидактическая единица:** 2.9 контролировать УП на отсутствие геометрических и синтаксических ошибок

### **Занятие(-я):**

1.3.4.Настройка параметров заготовки и инструмента для верификационного контроля УП сверлильно-фрезерной обработки.

## **Задание №1 (20 минут)**

Написать управляющюю программу на обработку внутренней части выданной детали. Позвать преподавателя, проверить при помощи команды 3D просмотр.

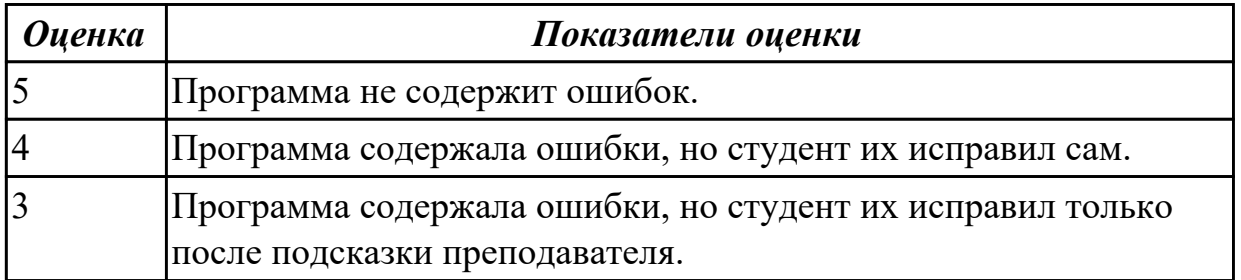

**Дидактическая единица:** 2.8 настраивать параметры режущего инструмента и технологической оснастки для верификации

## **Занятие(-я):**

1.2.11.ПР3: Загрузка параметров инструментов в программу верификации УП.

## **Задание №1 (5 минут)**

Настроить верификацию УП по выданным заданиям. Добавить скриншоты экрана в отчет по загрузке инструментов в систему ЧПУ и визуализации заготовки и модели инструментов для верификации.

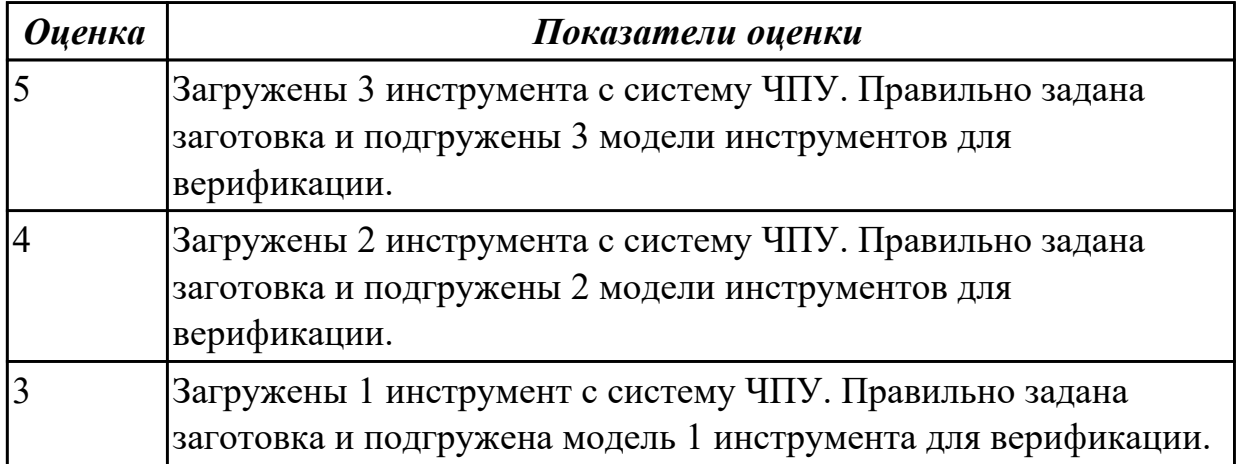

# **3. ФОНД ОЦЕНОЧНЫХ СРЕДСТВ ДИСЦИПЛИНЫ, ИСПОЛЬЗУЕМЫЙ ДЛЯ ПРОМЕЖУТОЧНОЙ АТТЕСТАЦИИ**

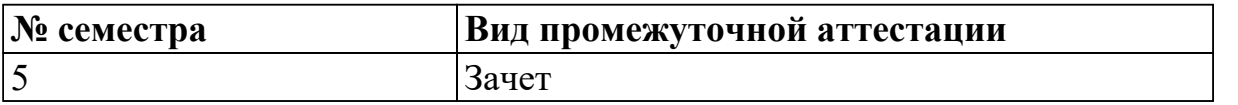

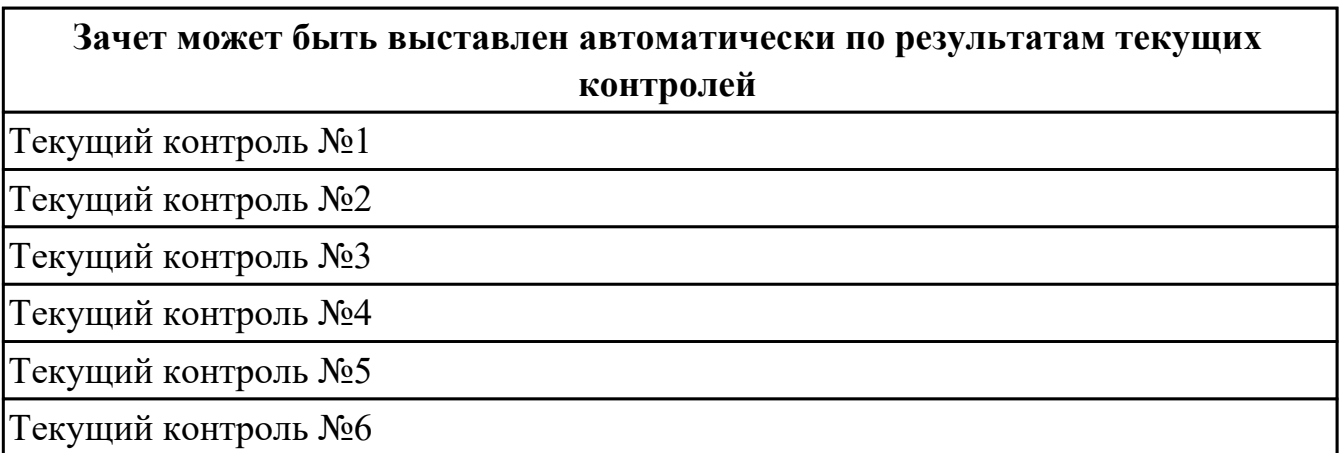

**Метод и форма контроля:** Индивидуальные задания (Сравнение с аналогом)

**Вид контроля:** По выбору выполнить 2 теоретических задания и 1 практическое задание

#### **Дидактическая единица для контроля:**

1.1 основные понятия и определения: "числовое программное управление (ЧПУ)", СЧПУ, УЧПУ, "дискретность", "интерполяция", "постпроцессор", "верификация", "программоноситель"

#### **Задание №1 (из текущего контроля) (11 минут)**

Ответить на вопросы теста "Основные понятия и определения", раздел "Базовые понятия и определения программирования автоматизированного оборудования". Необходимо ответить на 5 вопросов из 20 возможных.

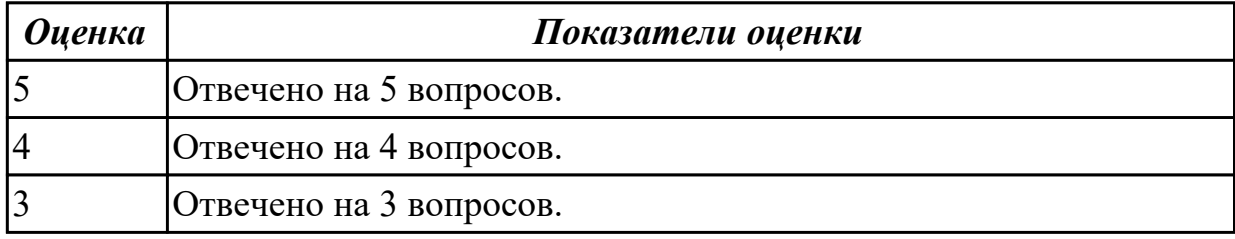

#### **Задание №2 (10 минут)**

Ответить на вопросы теста МДК.02.01 "Основные понятия и определения", раздел "Базовые понятия и определения программирования автоматизированного оборудования". Необходимо ответить на 5 вопросов из 20 возможных.

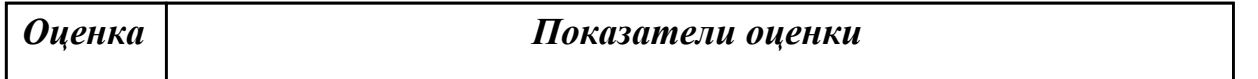

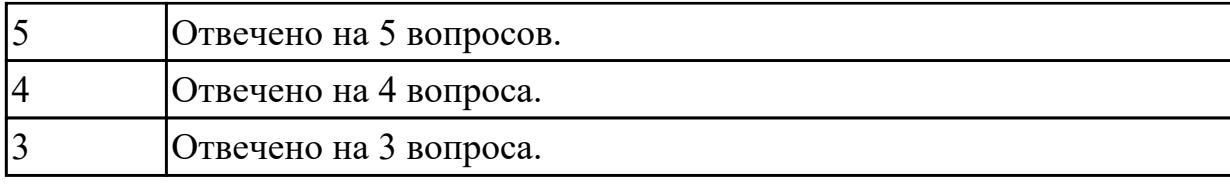

### **Задание №3 (10 минут)**

Ответить на вопросы теста МДК.02.01 "Основные понятия и определения", раздел "Базовые понятия и определения программирования автоматизированного оборудования". Необходимо ответить на 5 вопросов из 20 возможных.

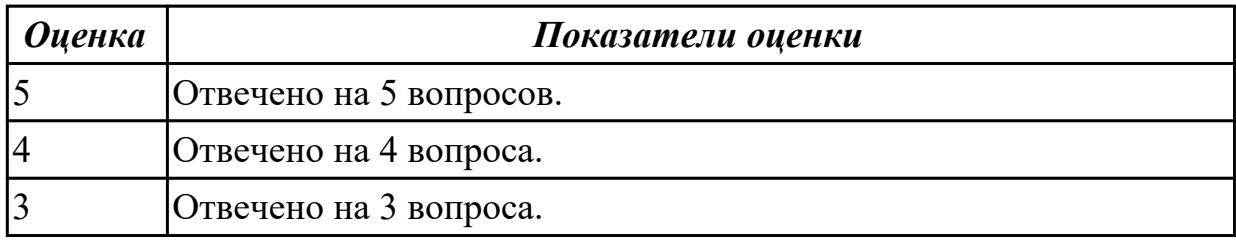

#### **Дидактическая единица для контроля:**

1.15 интерфейс настройки имитационного программного обеспечение УЧПУ; алгоритм настройки верификации обработки детали

#### **Задание №1 (из текущего контроля) (10 минут)**

Ответить на вопросы теста "Программирование в G кодах", раздел "Алгоритм настройки верификации обработки детали". Необходимо ответить на 5 вопросов из 20 возможных.

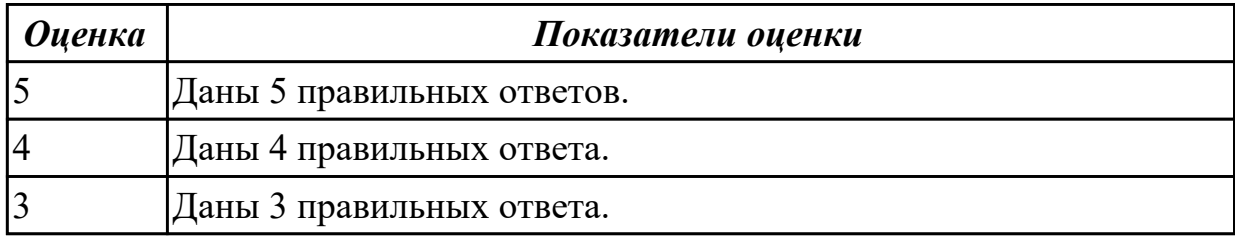

#### **Дидактическая единица для контроля:**

2.2 анализировать конструкторскую документацию для определения параметров необходимых для написания УП: материал, габариты, допуски, допуски отклонения от формы, шероховатость, размерность конструктивных элементов, ограничивающих выбор инструмента, базовые поверхности

#### **Задание №1 (из текущего контроля) (10 минут)**

Выполнить анализ выданного чертежа детали.

Определить:

1. материал,

- 2. габариты детали,
- 3. общие допуски,
- 4. допуски на конструктивных элементов,
- 5. допуски отклонения от формы,
- 6. общую шероховатость,
- 7. шероховатость конструктивных элементов,
- 8. размерность конструктивных элементов ограничивающих выбор инструмента,
- 9. базовые поверхности.

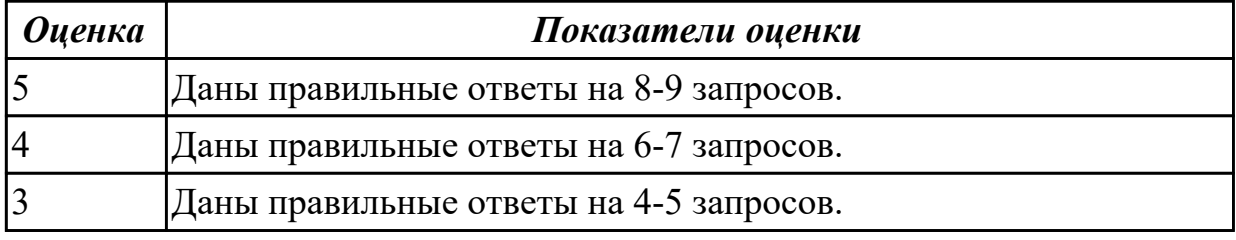

#### **Дидактическая единица для контроля:**

1.13 интерфейс УЧПУ; режимы работы УЧПУ

#### **Задание №1 (из текущего контроля) (10 минут)**

Ответить на вопросы теста "Программирование в G кодах", раздел "Интерфейс УЧПУ. Режимы работы УЧПУ". Необходимо ответить на 5 вопросов из 20 возможных.

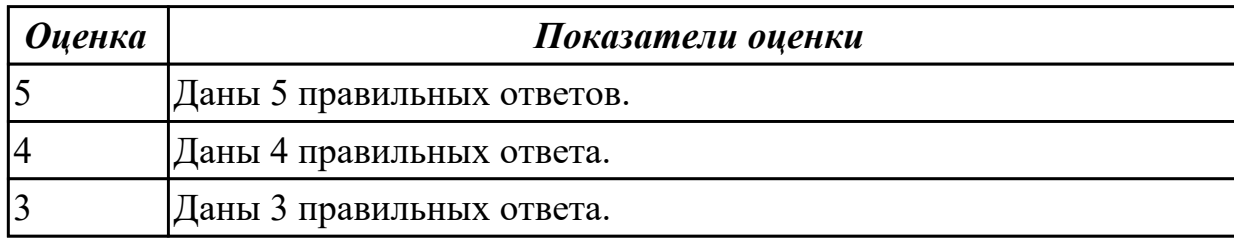

## **Задание №2 (10 минут)**

Ответить на вопросы теста МДК.02.01 "Программирование в G кодах", раздел "Интерфейс УЧПУ. Режимы работы УЧПУ". Необходимо ответить на 5 вопросов из 20 возможных.

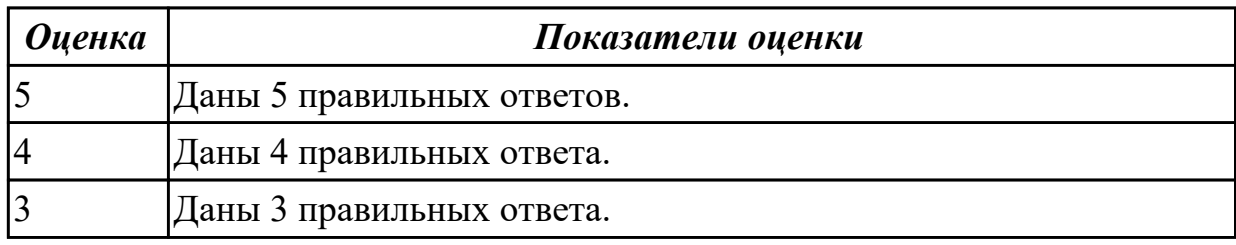

#### **Задание №3 (10 минут)**

Ответить на вопросы теста МДК.02.01 "Программирование в G кодах", раздел "Интерфейс УЧПУ. Режимы работы УЧПУ". Необходимо ответить на 5 вопросов из 20 возможных.

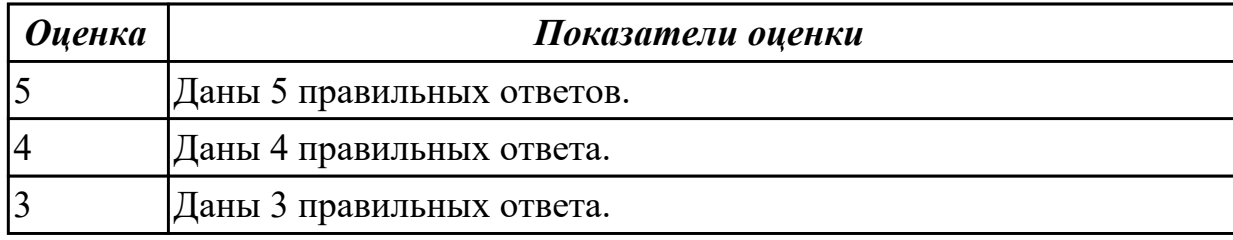

#### **Дидактическая единица для контроля:**

1.9 алгоритм загрузки параметров инструментов в систему верификации УП

## **Задание №1 (из текущего контроля) (10 минут)**

Опишите алгоритм загрузки инструментов для верификации УП.

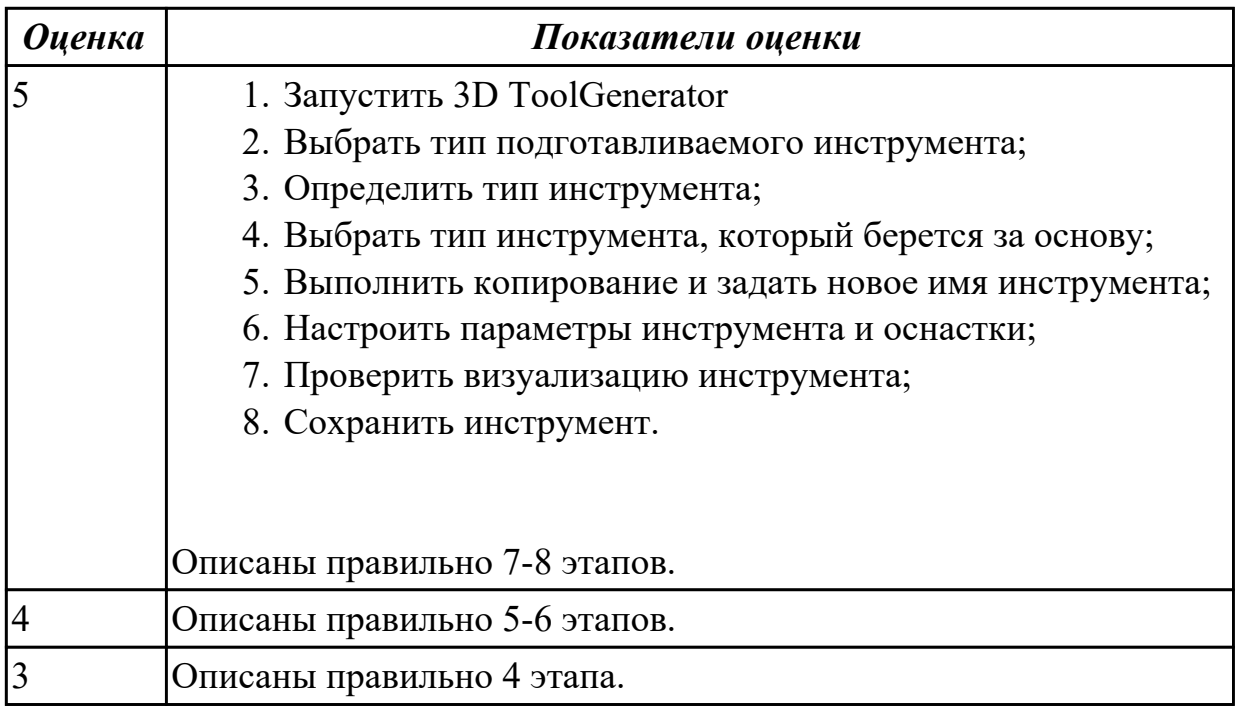

#### **Задание №2 (10 минут)**

Опишите алгоритм загрузки инструментов для верификации УП.

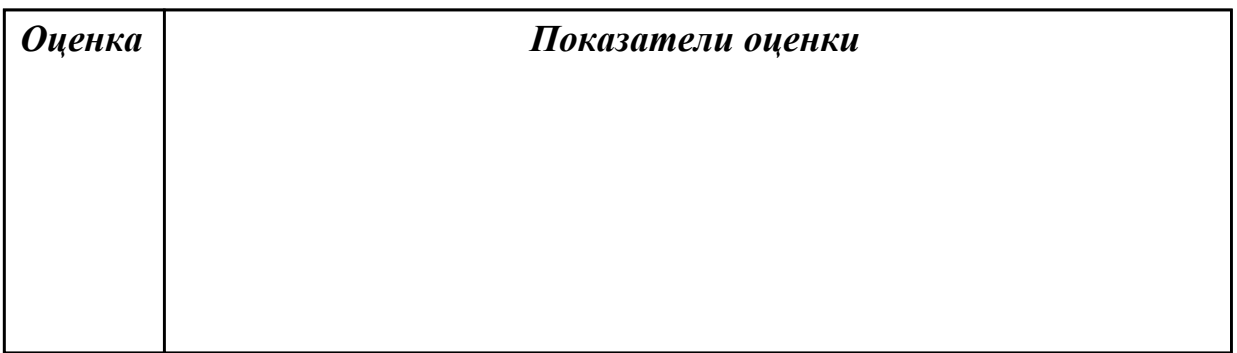

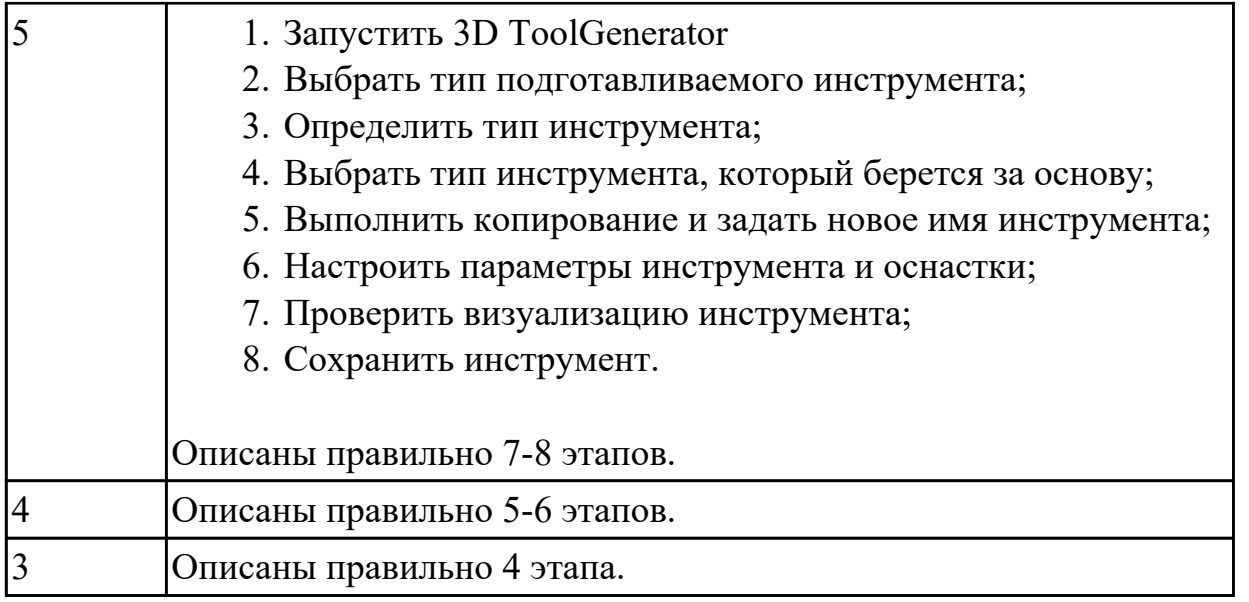

#### **Дидактическая единица для контроля:**

2.9 контролировать УП на отсутствие геометрических и синтаксических ошибок **Задание №1 (из текущего контроля) (20 минут)**

Написать управляющюю программу на обработку внутренней части выданной детали. Позвать преподавателя, проверить при помощи команды 3D просмотр.

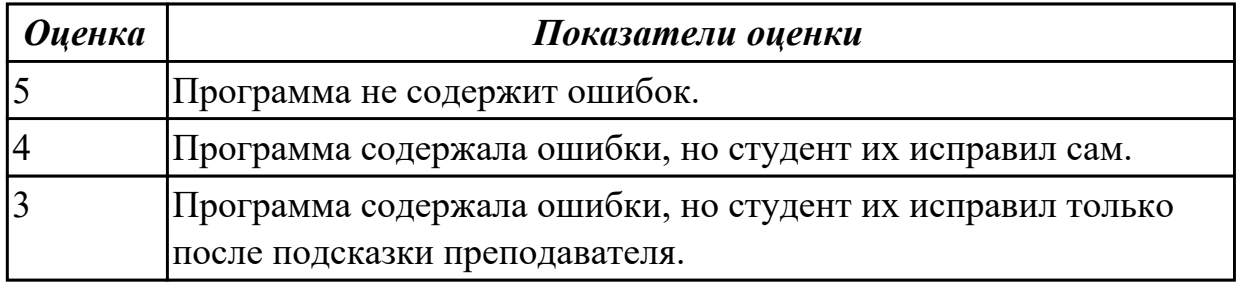

## **Задание №2 (15 минут)**

Составить УП и проверить правильность выполнения через верификацию по следующим критериям:

- 1. Зарезы на детали;
- 2. Не до обработки на детали;
- 3. Обработка наклонных поверхностей снизу в верх;
- 4. Отсутствие столкновений при обходах и переходах;
- 5. Врезание в деталь на рабочем ходу;
- 6. Врезания в карманы, полки и уступы с крайних слоев заготовки от середины к ребрам или стенкам;
- 7. Врезания в колодцы и окна по спирали от середины к краю;
- 8. Врезание в колодцы и окна в заранее засверленные отверстия в середине;
- 9. Обработка внутреннего контура против часовой стрелки;
- 10. Обработка наружного контура по часовой стрелке;
- 11. Обработку отверстий сверлением. Сперва центровочным сверлом, потом сверлим основным.
- 12. Глубокие отверстия сверлятся методом обработки глубоких отверстий в несколько этапов.

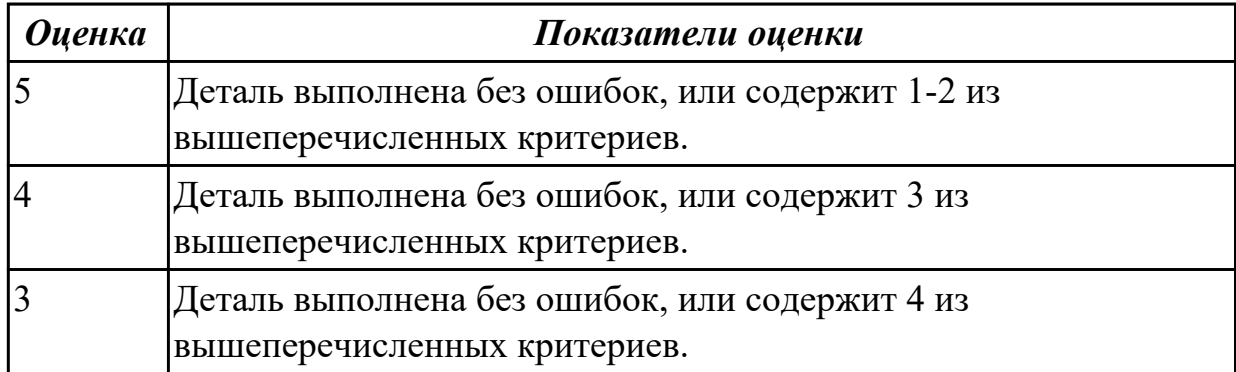

#### **Дидактическая единица для контроля:**

1.2 применение систем координат в системах ЧПУ

#### **Задание №1 (из текущего контроля) (11 минут)**

Ответить на вопросы теста "Основные понятия и определения", раздел "Системы координат при расчете программ". Необходимо ответить на 5 вопросов из 20 возможных.

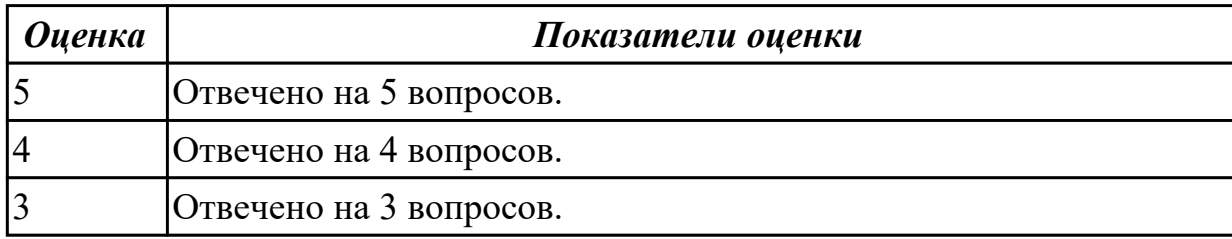

#### **Дидактическая единица для контроля:**

1.14 G - кодирование; программирования линейной и круговой интерполяции **Задание №1 (из текущего контроля) (10 минут)**

Ответить на вопросы теста "Программирование в G кодах", раздел "G кодирование". Необходимо ответить на 5 вопросов из 20 возможных.

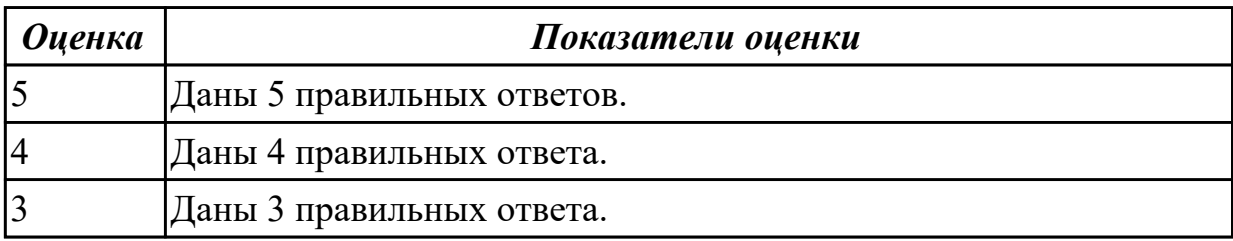

## **Задание №2 (5 минут)**

Ответить на вопросы теста МДК.02.01 "Программирование в G кодах", раздел "Алгоритм настройки верификации обработки детали". Необходимо ответить на 5 вопросов из 20 возможных.

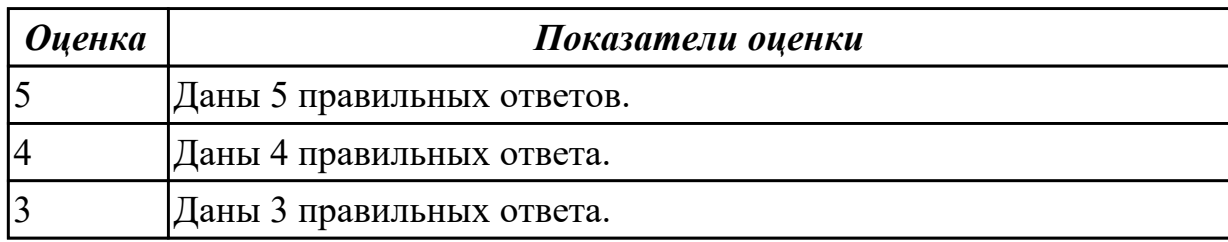

## **Задание №3 (5 минут)**

Ответить на вопросы теста МДК.02.01 "Программирование в G кодах", раздел "Алгоритм настройки верификации обработки детали". Необходимо ответить на 5 вопросов из 20 возможных.

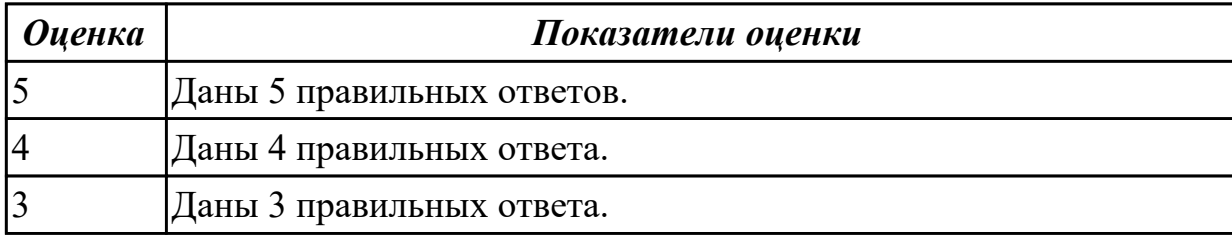

#### **Дидактическая единица для контроля:**

2.6 заполнять ТП для программных операций

#### **Задание №1 (из текущего контроля) (15 минут)**

Оформить операционную карту на операцию "Программная" в САПР "Вертикаль" опираясь на ранее созданный эскиз к операции.

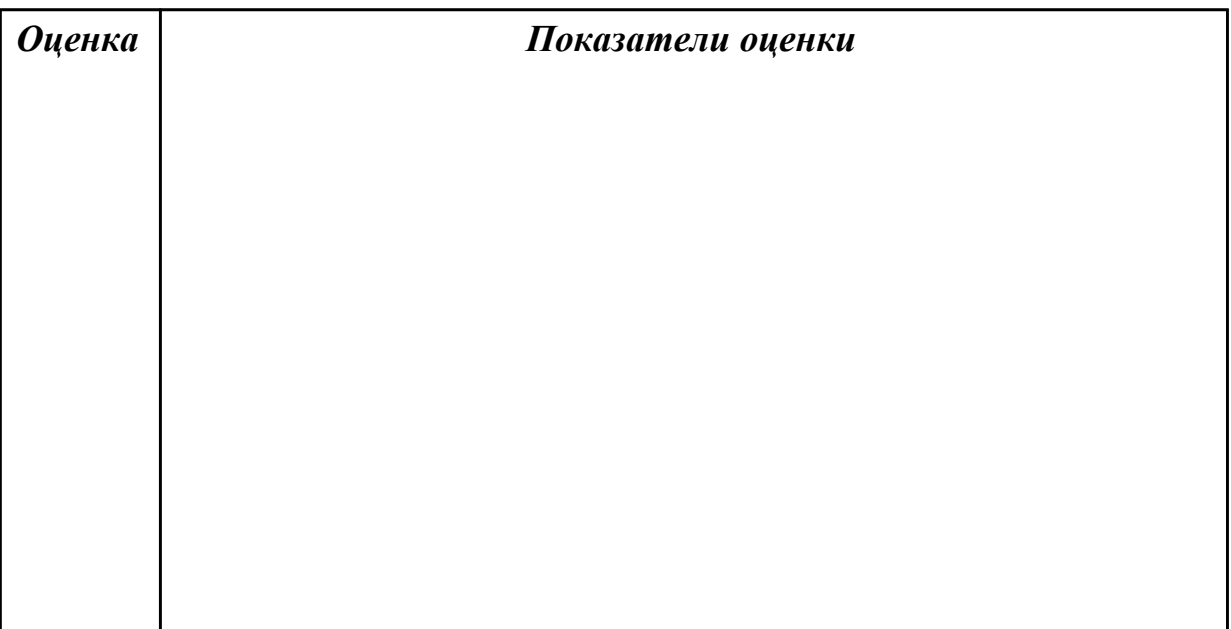

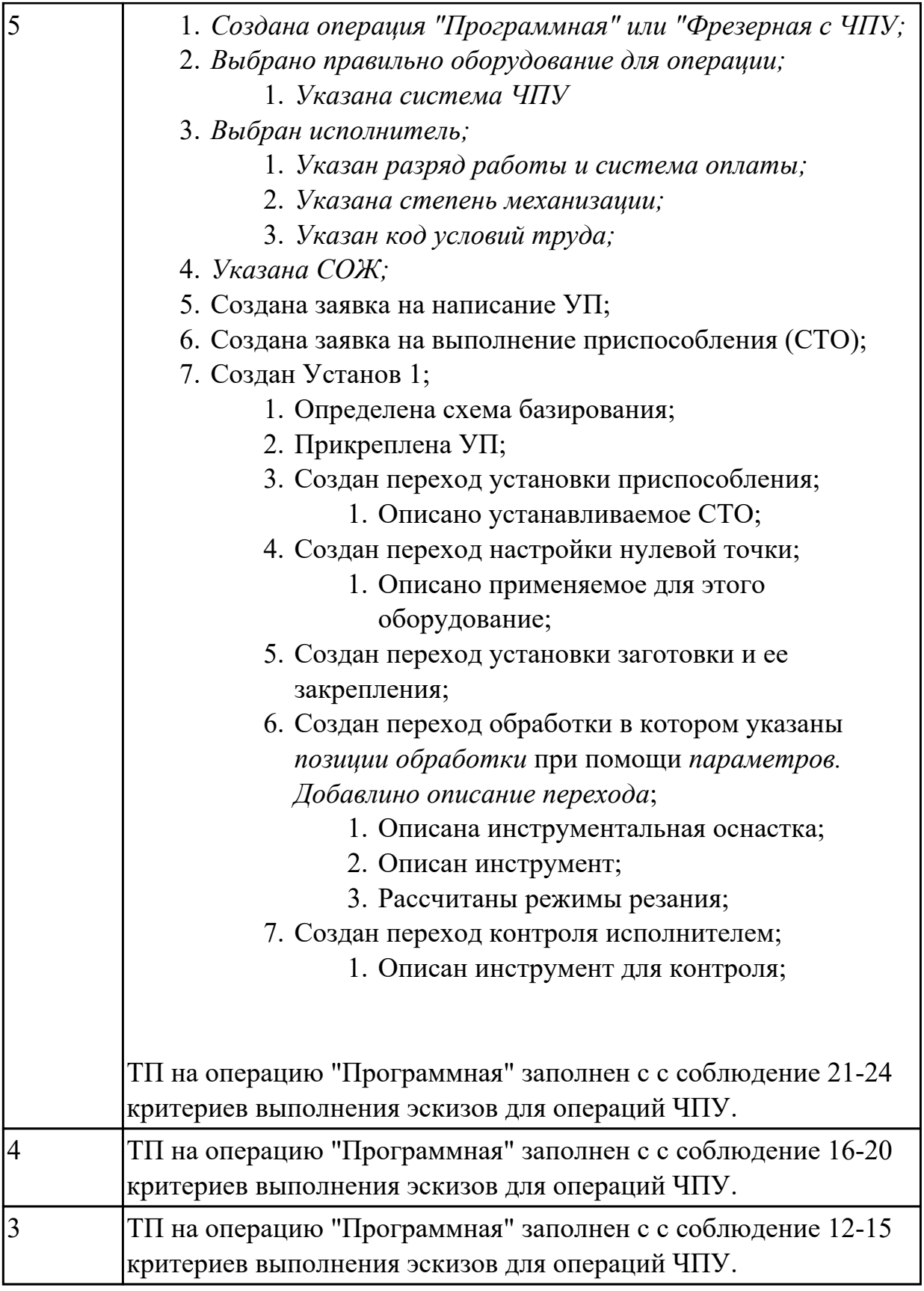

# **Дидактическая единица для контроля:**

1.12 правила оформления эскизов и операционной карты на операцию "Программная"

# **Задание №1 (из текущего контроля) (15 минут)**

Оформить карту эскиза на операцию "Программная" для выданной детали, обработки наружного контура детали, в САПР "Компас".

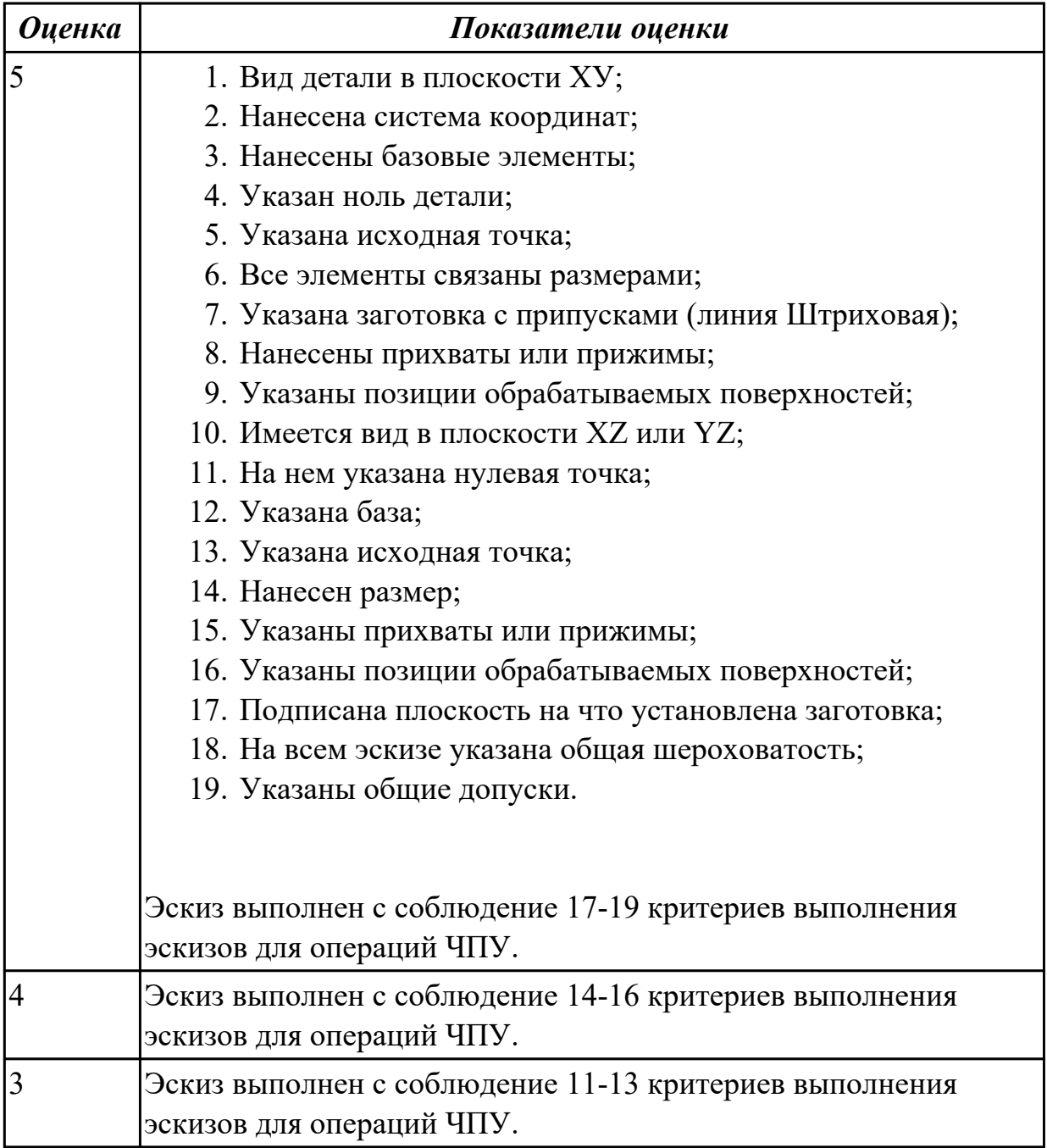

## **Задание №2 (15 минут)**

Оформить карту эскиза на операцию "Программная" для выданной детали, обработки наружного контура детали, в САПР "Компас".

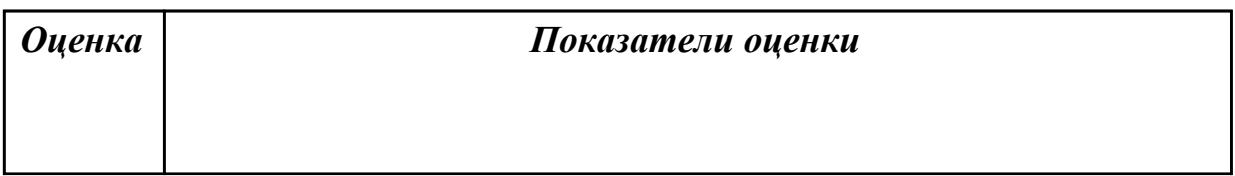

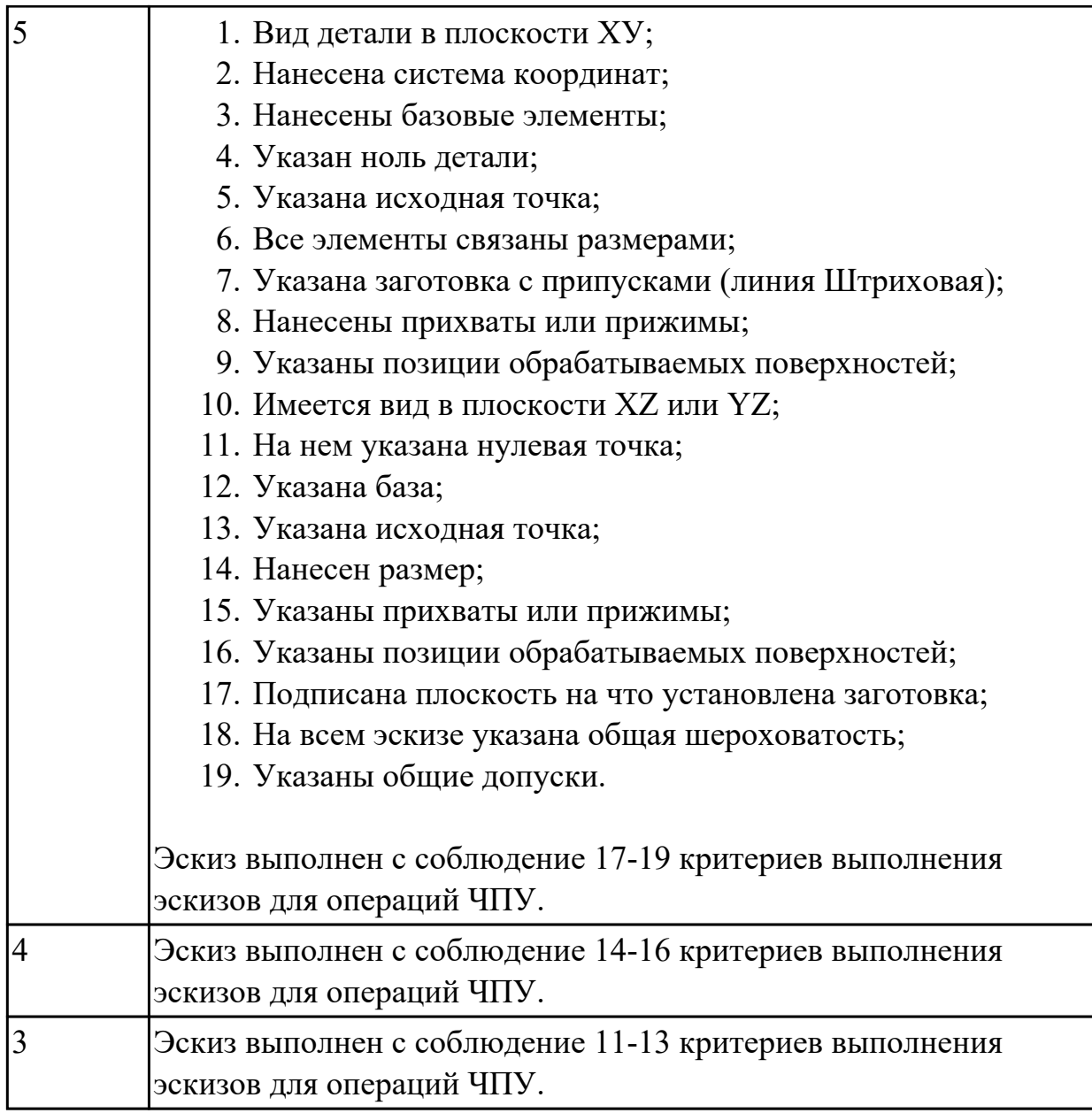

# **Задание №3 (20 минут)**

Оформить карту эскиза на операцию "Программная" для выданной детали, обработки наружного контура детали, в САПР "Компас".

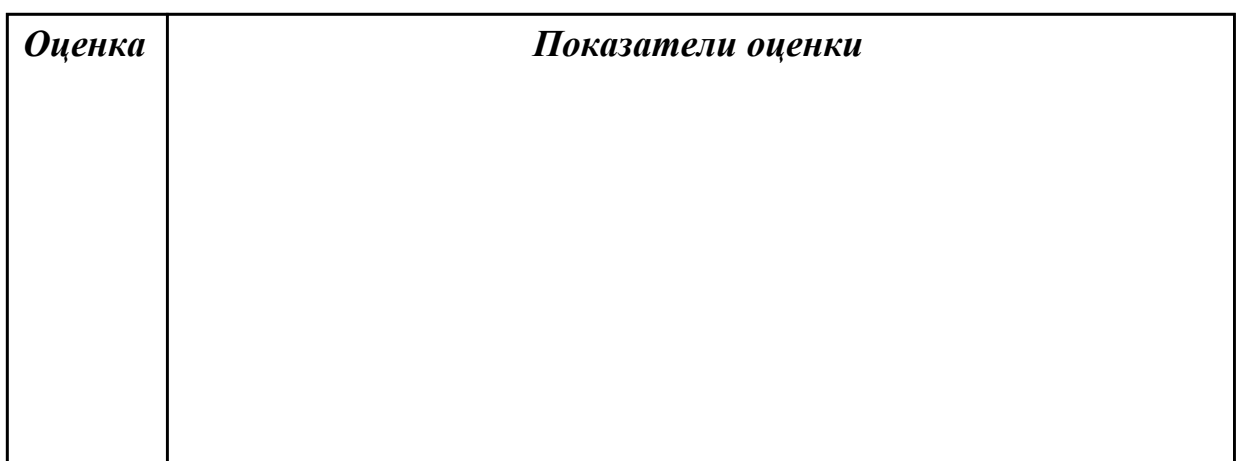

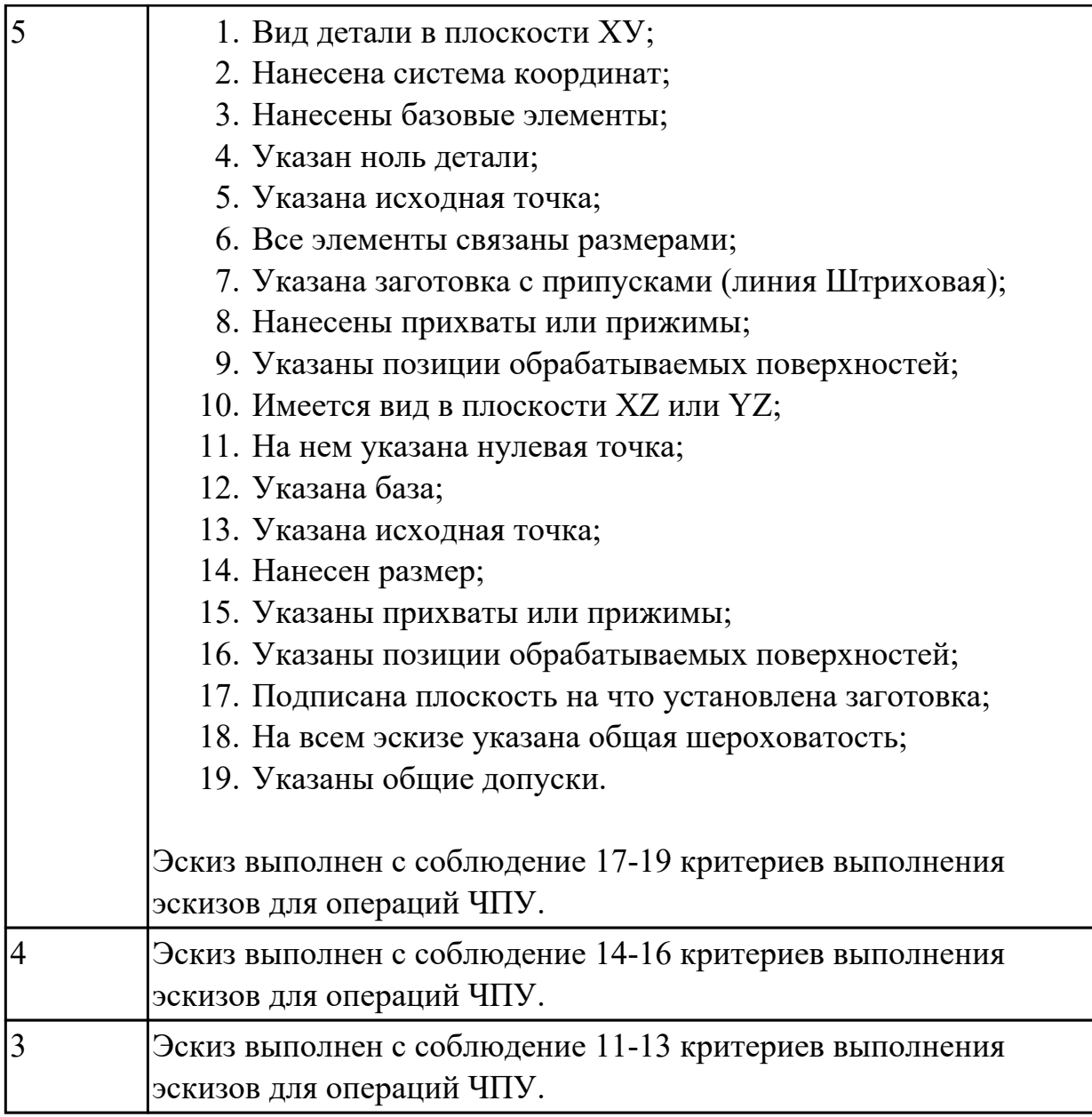

## **Задание №4 (10 минут)**

- 1. Вид детали в плоскости ХУ;
- 2. Нанесена система координат;
- 3. Нанесены базовые элементы;
- 4. Указан ноль детали;
- 5. Указана исходная точка;
- 6. Все элементы связаны размерами;
- 7. Указана заготовка с припусками (линия Штриховая);
- 8. Нанесены прихваты или прижимы;
- 9. Указаны позиции обрабатываемых поверхностей;
- 10. Имеется вид в плоскости XZ или YZ;
- 11. На нем указана нулевая точка;
- 12. Указана база;
- 13. Указана исходная точка;
- 14. Нанесен размер;
- 15. Указаны прихваты или прижимы;
- 16. Указаны позиции обрабатываемых поверхностей;
- 17. Подписана плоскость на что установлена заготовка;
- 18. На всем эскизе указана общая шероховатость;
- 19. Указаны общие допуски.

Эскиз выполнен с соблюдение 17-19 критериев выполнения эскизов для операций ЧПУ.

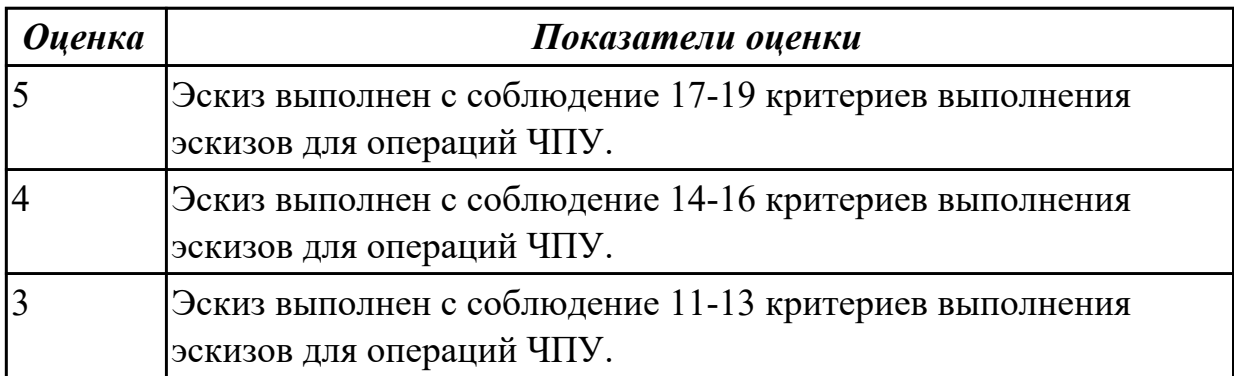

#### **Задание №5 (10 минут)**

- 1. Вид детали в плоскости ХУ;
- 2. Нанесена система координат;
- 3. Нанесены базовые элементы;
- 4. Указан ноль детали;
- 5. Указана исходная точка;
- 6. Все элементы связаны размерами;
- 7. Указана заготовка с припусками (линия Штриховая);
- 8. Нанесены прихваты или прижимы;
- 9. Указаны позиции обрабатываемых поверхностей;
- 10. Имеется вид в плоскости XZ или YZ;
- 11. На нем указана нулевая точка;
- 12. Указана база;
- 13. Указана исходная точка;
- 14. Нанесен размер;
- 15. Указаны прихваты или прижимы;
- 16. Указаны позиции обрабатываемых поверхностей;
- 17. Подписана плоскость на что установлена заготовка;
- 18. На всем эскизе указана общая шероховатость;
- 19. Указаны общие допуски.

Эскиз выполнен с соблюдение 17-19 критериев выполнения эскизов для операций ЧПУ.

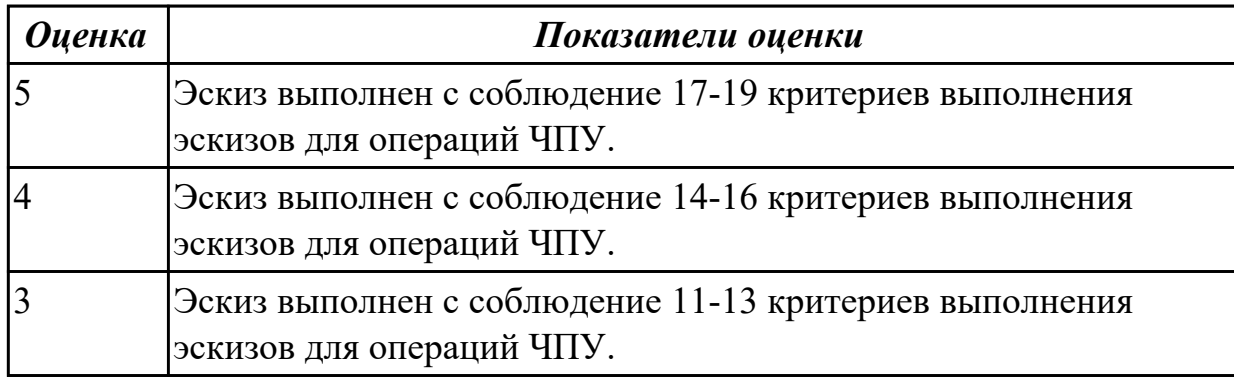

## **Дидактическая единица для контроля:**

1.5 методику выбора вращающегося режущего инструмента для обработки на ЧПУ **Задание №1 (из текущего контроля) (10 минут)**

Дайте описание последовательности выбора вращающегося инструмента поэтапно.

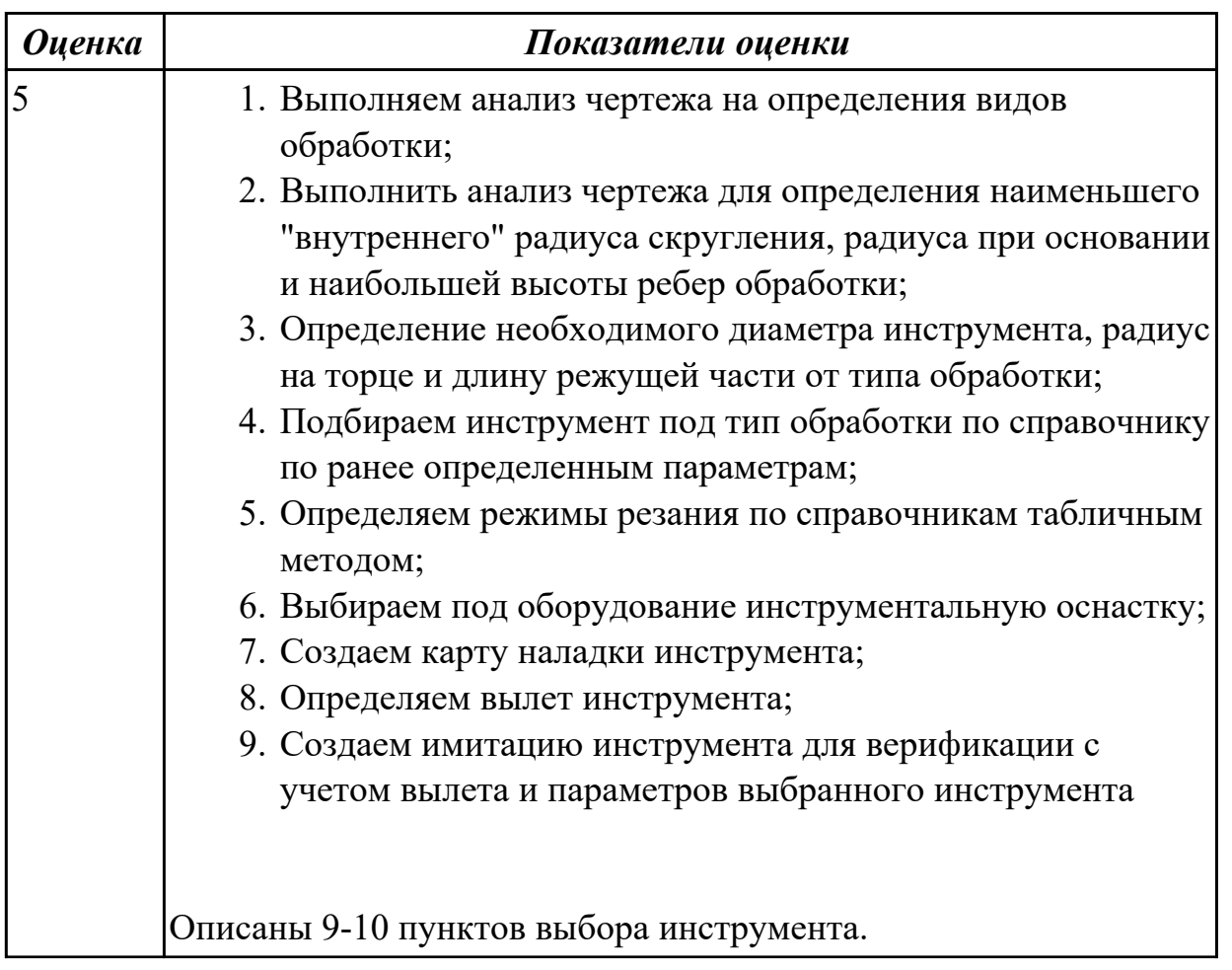

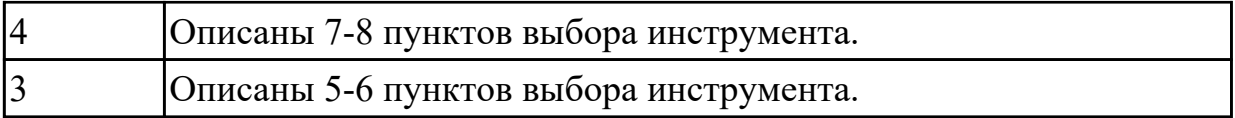

# **Задание №2 (10 минут)**

Дайте описание последовательности выбора инструмента поэтапно.

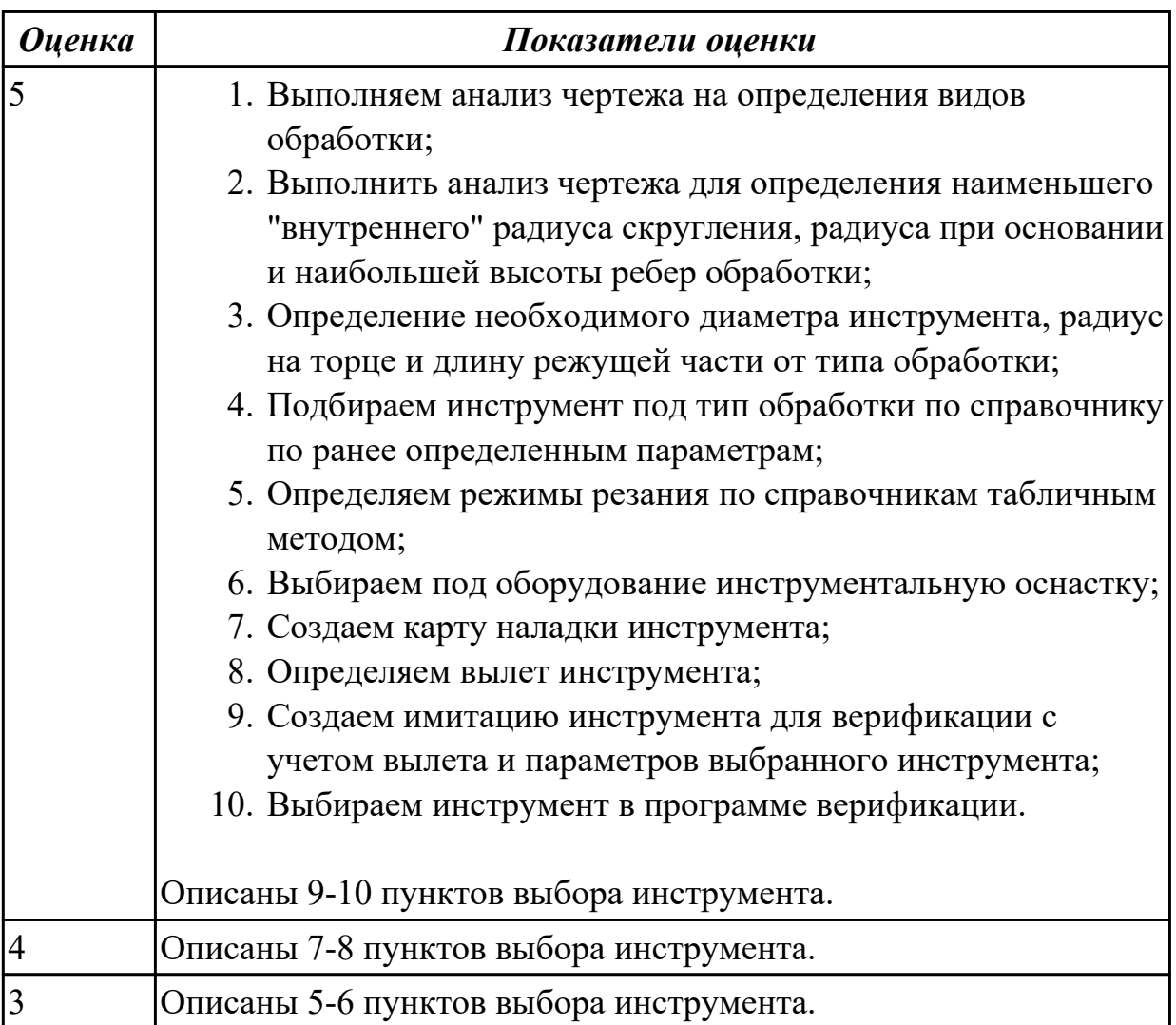

# **Задание №3 (10 минут)**

Дайте описание последовательности выбора инструмента поэтапно.

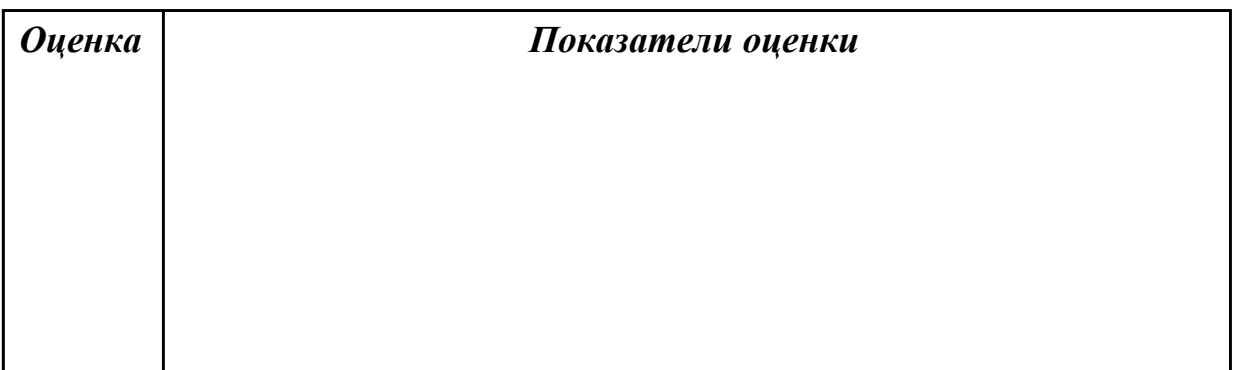

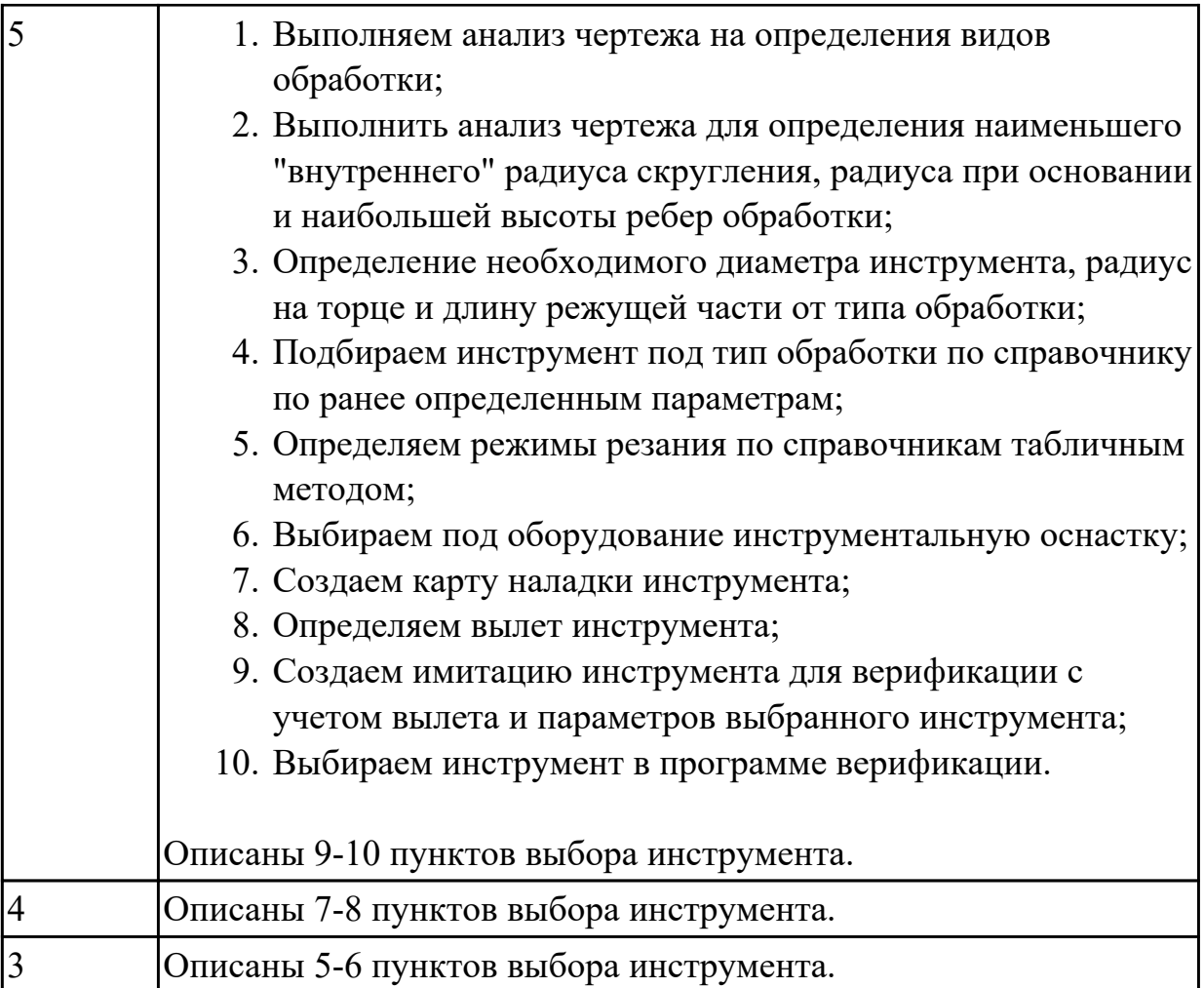

## **Дидактическая единица для контроля:**

2.3 анализировать технологические возможности режущих инструментов и инструментальной оснастки для выполнения операции сверлильно-фрезерной группы

#### **Задание №1 (из текущего контроля) (5 минут)**

Выполнить анализ по выданной маркировке инструмента и инструментальной оснастке.

Определить:

- 1. Длину вылета инструмента;
- 2. Длину режущей части;
- 3. Радиус на торце;
- 4. Диаметр инструмента;
- 5. Тип патрона или адаптера;
- 6. Диаметр посадки инструмента в патрон;
- 7. Вид соединения станка и патрона;

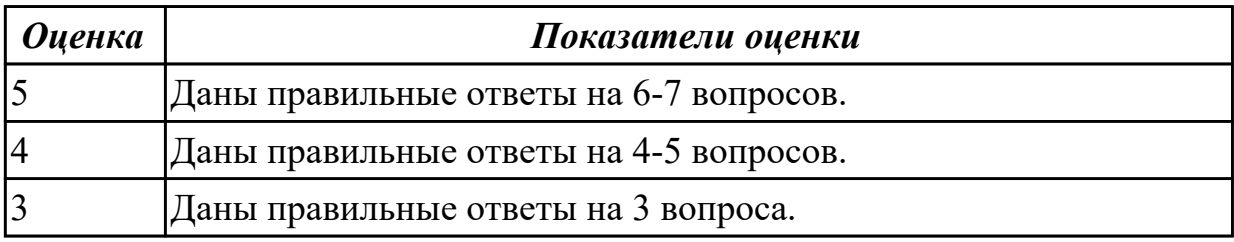

#### **Дидактическая единица для контроля:**

2.1 анализировать заявку на написания УП для выяснения: оборудования, системы ЧПУ, размеров заготовки, конструктивных элементов необходимых для обработки, обработанных ранее, сроков выполнения

#### **Задание №1 (из текущего контроля) (10 минут)**

Выполнить анализ выданной заявки на написания УП.

Определить:

- 1. марку и тип оборудования,
- 2. систему ЧПУ,
- 3. размеров заготовки,
- 4. конструктивные элементов необходимых для обработки,
- 5. обработанных поверхности под базы,
- 6. срок выполнения.

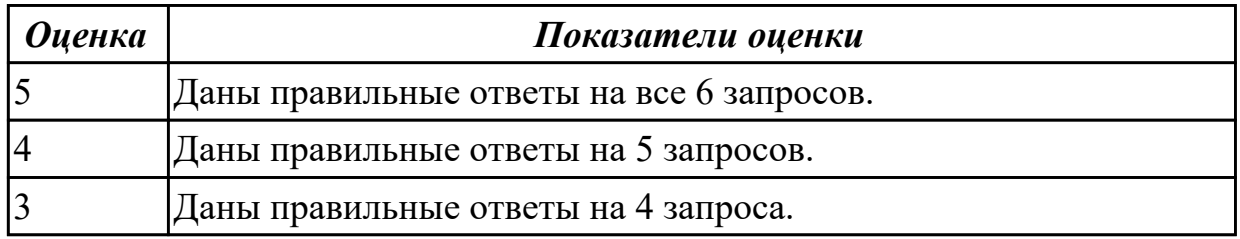

#### **Дидактическая единица для контроля:**

1.10 алгоритм проектирования РТК

#### **Задание №1 (из текущего контроля) (5 минут)**

Ответить на вопросы теста "Проектирование РТК", раздел "Правила оформления расчетно-технологической карты (РТК)". Необходимо ответить на 5 вопросов из 20 возможных.

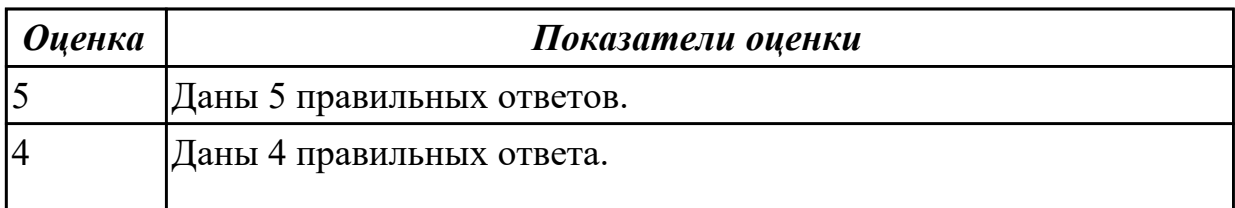

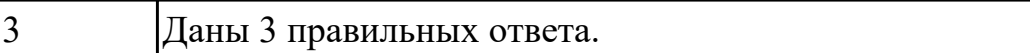

#### **Задание №2 (5 минут)**

Ответить на вопросы теста МДК.02.01 "Проектирование РТК", раздел "Правила оформления расчетно-технологической карты (РТК)". Необходимо ответить на 5 вопросов из 20 возможных.

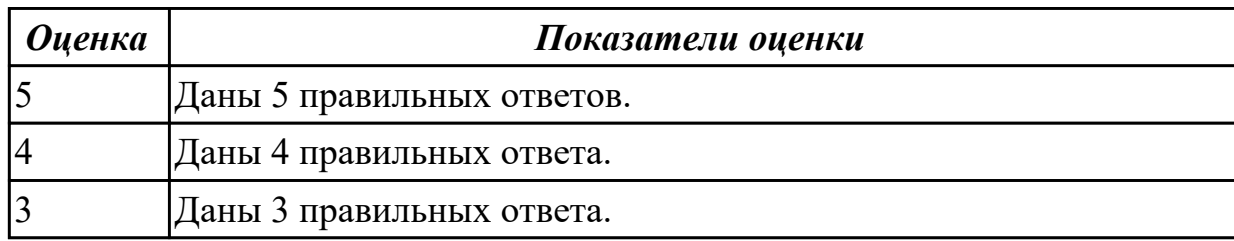

#### **Задание №3 (5 минут)**

Ответить на вопросы теста МДК.02.01 "Проектирование РТК", раздел "Правила оформления расчетно-технологической карты (РТК)". Необходимо ответить на 5 вопросов из 20 возможных.

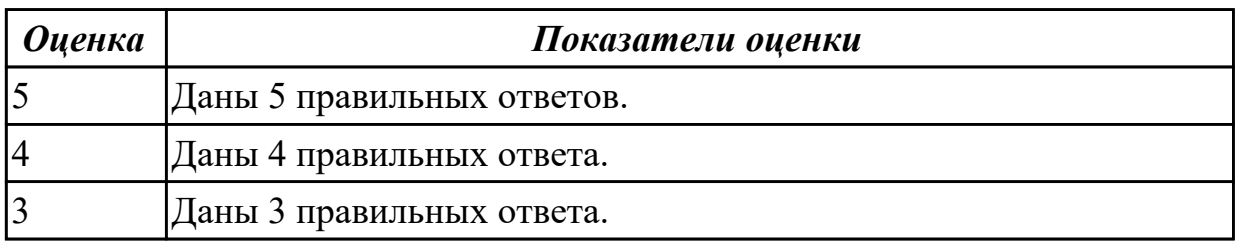

## **Задание №4 (5 минут)**

Ответить на вопросы теста МДК.02.01 "Проектирование РТК", раздел "Правила оформления расчетно-технологической карты (РТК)". Необходимо ответить на 5 вопросов из 20 возможных.

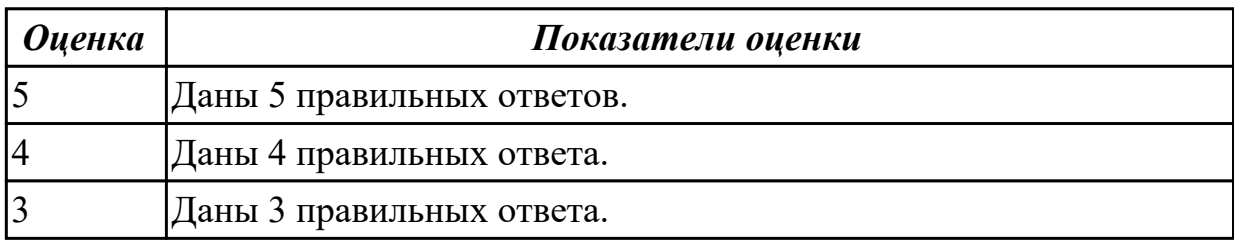

## **Дидактическая единица для контроля:**

1.3 основные понятия и определения: "управляющая программа", "кадр УП", "слово УП", "адрес УП", "формат кадра", "подпрограмма", "цикл", "строка безопасности" **Задание №1 (из текущего контроля) (11 минут)**

Ответить на вопросы теста "Основные понятия и определения", раздел

"Управляющая программа и ее элементы". Необходимо ответить на 5 вопросов из 20 возможных.

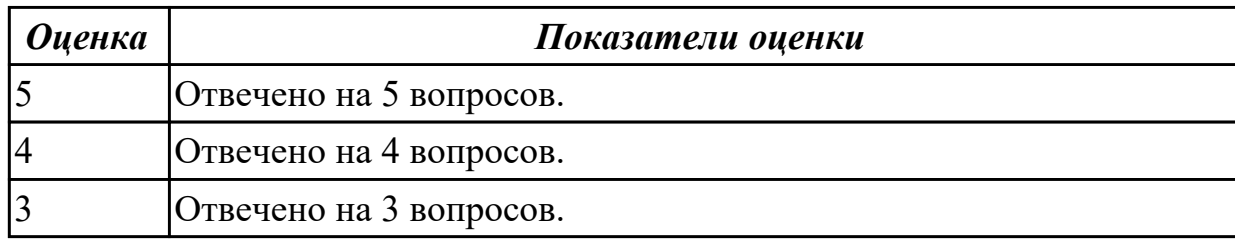

#### **Задание №2 (10 минут)**

Ответить на вопросы теста МДК.02.01 "Основные понятия и определения", раздел "Управляющая программа и ее элементы". Необходимо ответить на 5 вопросов из 20 возможных.

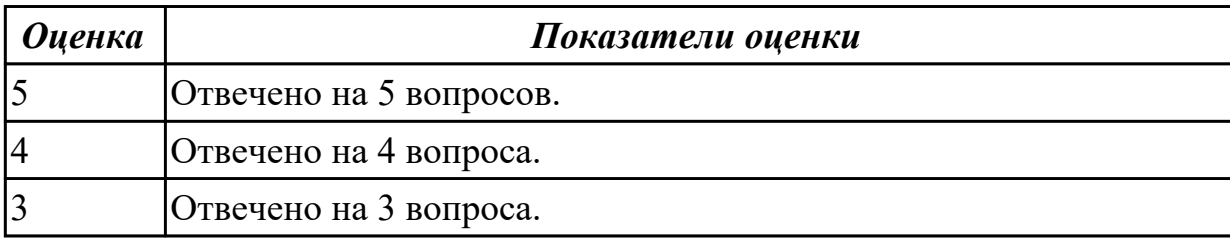

#### **Дидактическая единица для контроля:**

1.4 основные понятия и определения: "траектория", "координата", "опорная точка", "геометрический участок", "эквидистанта", "центр инструмента", "расчетнотехнологическая карта"

#### **Задание №1 (из текущего контроля) (12 минут)**

Ответить на вопросы теста "Основные понятия и определения", раздел "Траектория и ее элементы". Необходимо ответить на 5 вопросов из 20 возможных.

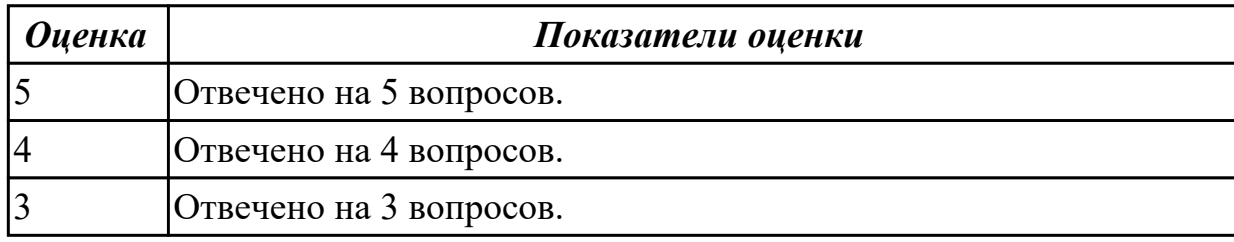

#### **Задание №2 (10 минут)**

Ответить на вопросы теста МДК.02.01 "Основные понятия и определения", раздел "Траектория и ее элементы". Необходимо ответить на 5 вопросов из 20 возможных.

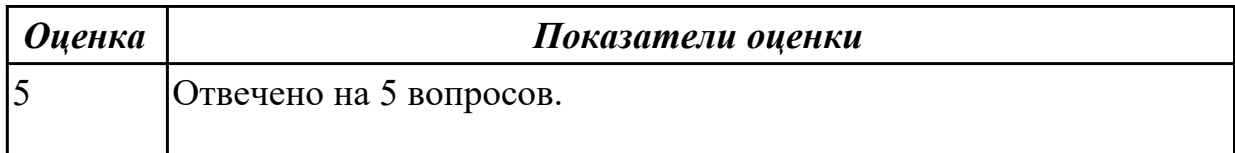

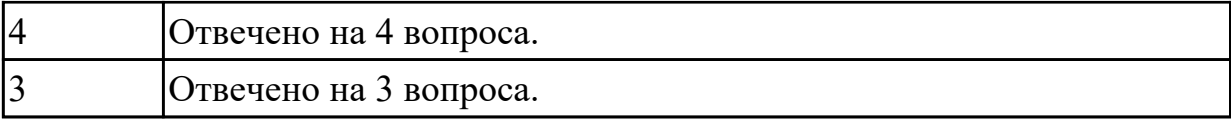

#### **Дидактическая единица для контроля:**

1.11 правила фрезерной обработки на оборудовании с ЧПУ

## **Задание №1 (из текущего контроля) (5 минут)**

Ответить на вопросы теста "Проектирование РТК", раздел "Технологические особенности фрезерной обработки на оборудовании с ЧПУ". Необходимо ответить на 5 вопросов из 20 возможных.

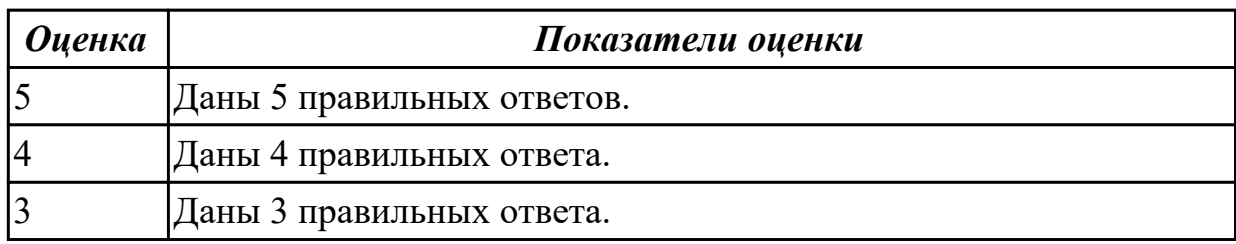

## **Задание №2 (5 минут)**

Ответить на вопросы теста МДК.02.01 "Проектирование РТК", раздел "Технологические особенности фрезерной обработки на оборудовании с ЧПУ". Необходимо ответить на 5 вопросов из 20 возможных.

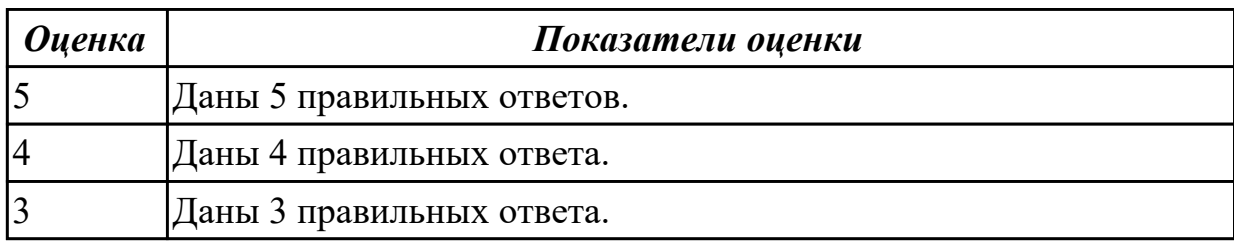

## **Задание №3 (5 минут)**

Ответить на вопросы теста МДК.02.01 "Проектирование РТК", раздел "Технологические особенности фрезерной обработки на оборудовании с ЧПУ". Необходимо ответить на 5 вопросов из 20 возможных.

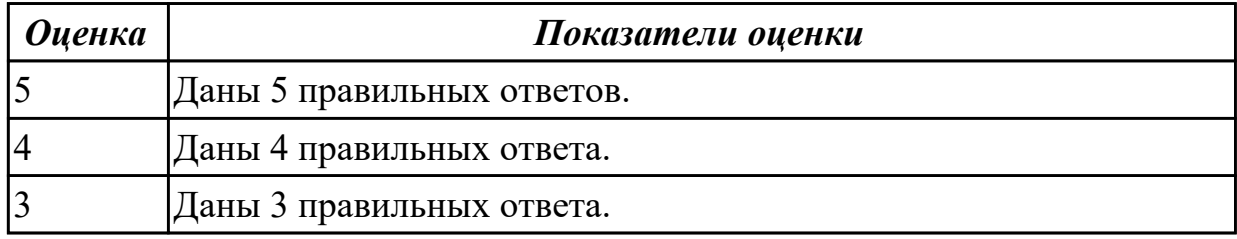

## **Задание №4 (5 минут)**

Ответить на вопросы теста МДК.02.01 "Проектирование РТК", раздел

"Технологические особенности фрезерной обработки на оборудовании с ЧПУ". Необходимо ответить на 5 вопросов из 20 возможных.

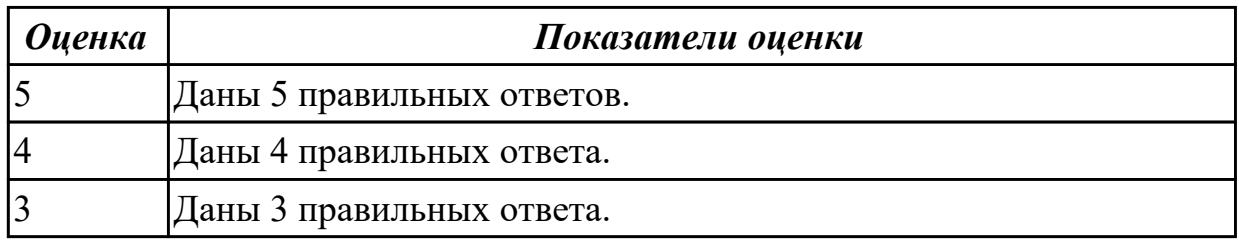

#### **Дидактическая единица для контроля:**

2.4 определять вылет фрезерного инструмента исходя из его параметров

#### **Задание №1 (из текущего контроля) (10 минут)**

Выполнить анализ по выданной карте наладки инструмента.

Определить и записать:

- 1. Длину вылета инструмента;
- 2. Длину режущей части;
- 3. Радиус на торце;
- 4. Диаметр инструмента;
- 5. Тип патрона или адаптера;
- 6. Диаметр посадки инструмента в патрон;
- 7. Вид соединения станка и патрона.

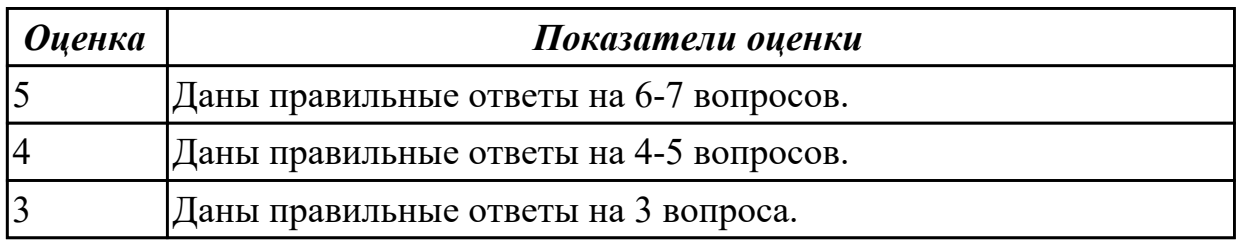

#### **Дидактическая единица для контроля:**

2.5 анализировать схемы базирования заготовок деталей средней сложности **Задание №1 (из текущего контроля) (5 минут)**

Выбрать правильную схему базирования при оформлении операции "Программная" САПР "Вертикаль".

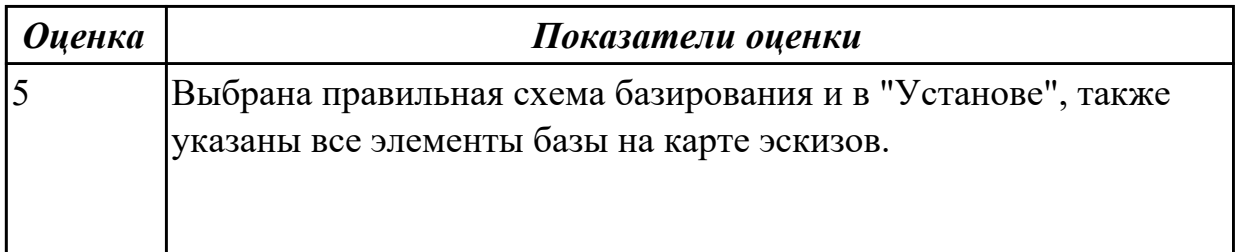

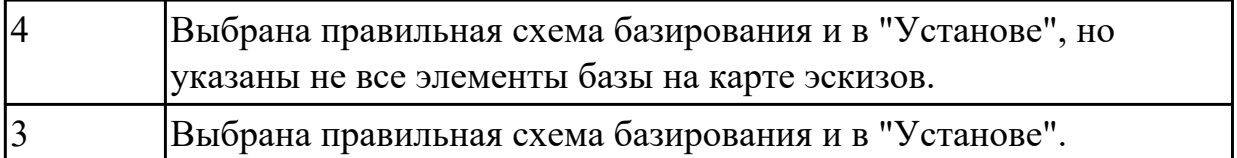

#### **Задание №2 (10 минут)**

Эскиз выполнен с соблюдение 11-13 критериев выполнения эскизов для операций ЧПУ.

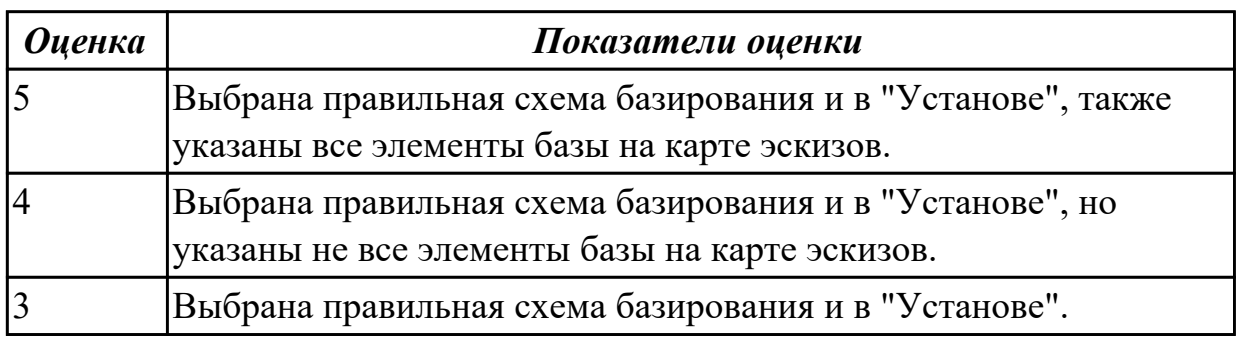

## **Дидактическая единица для контроля:**

1.8 методику проектирования карты наладки инструмента сверлильно-фрезерной группы

# **Задание №1 (из текущего контроля) (10 минут)**

Опишите последовательность выполнения карты наладки.

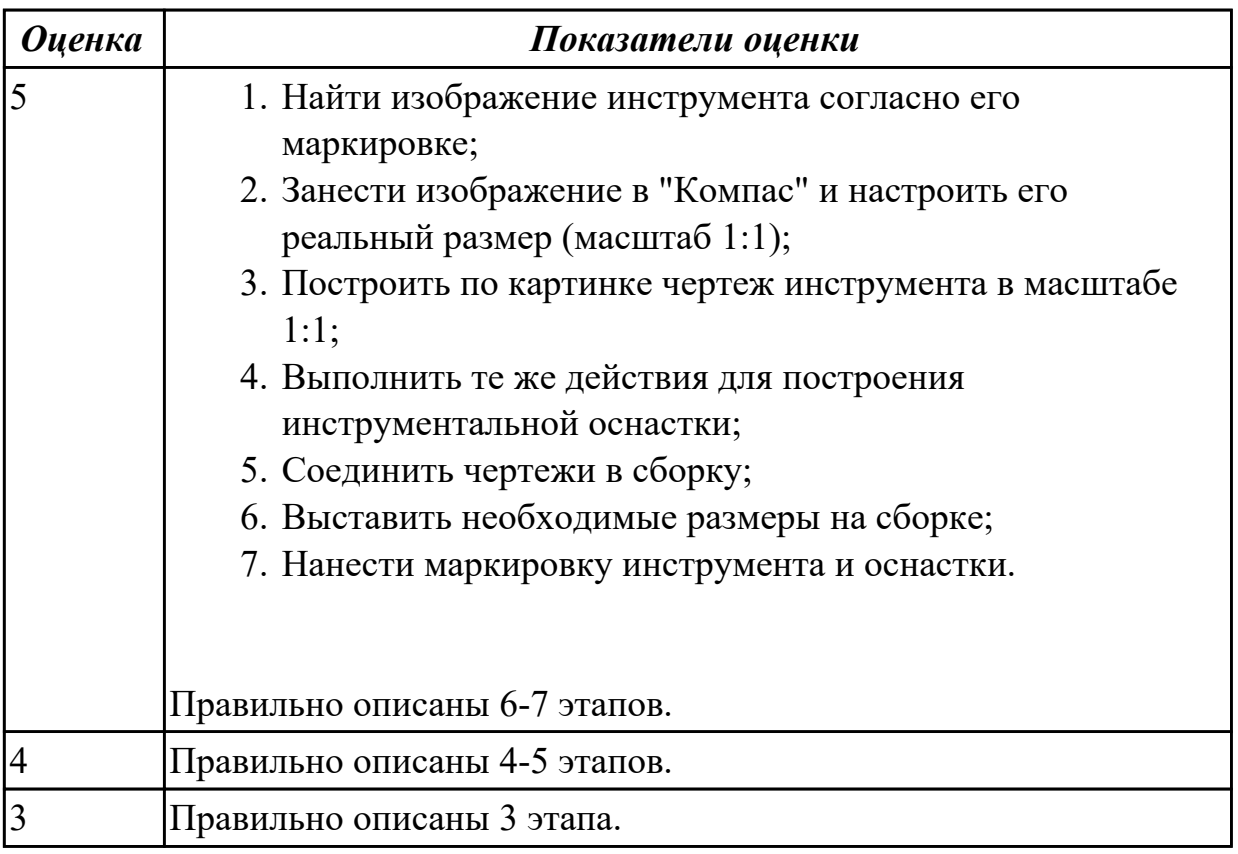

## **Дидактическая единица для контроля:**

1.6 алгоритм выбора технологических режимов обработки по справочникам для вращающегося инструмента

## **Задание №1 (из текущего контроля) (10 минут)**

Дайте описание последовательности выбора режимов резания по справочникам инструмента поэтапно.

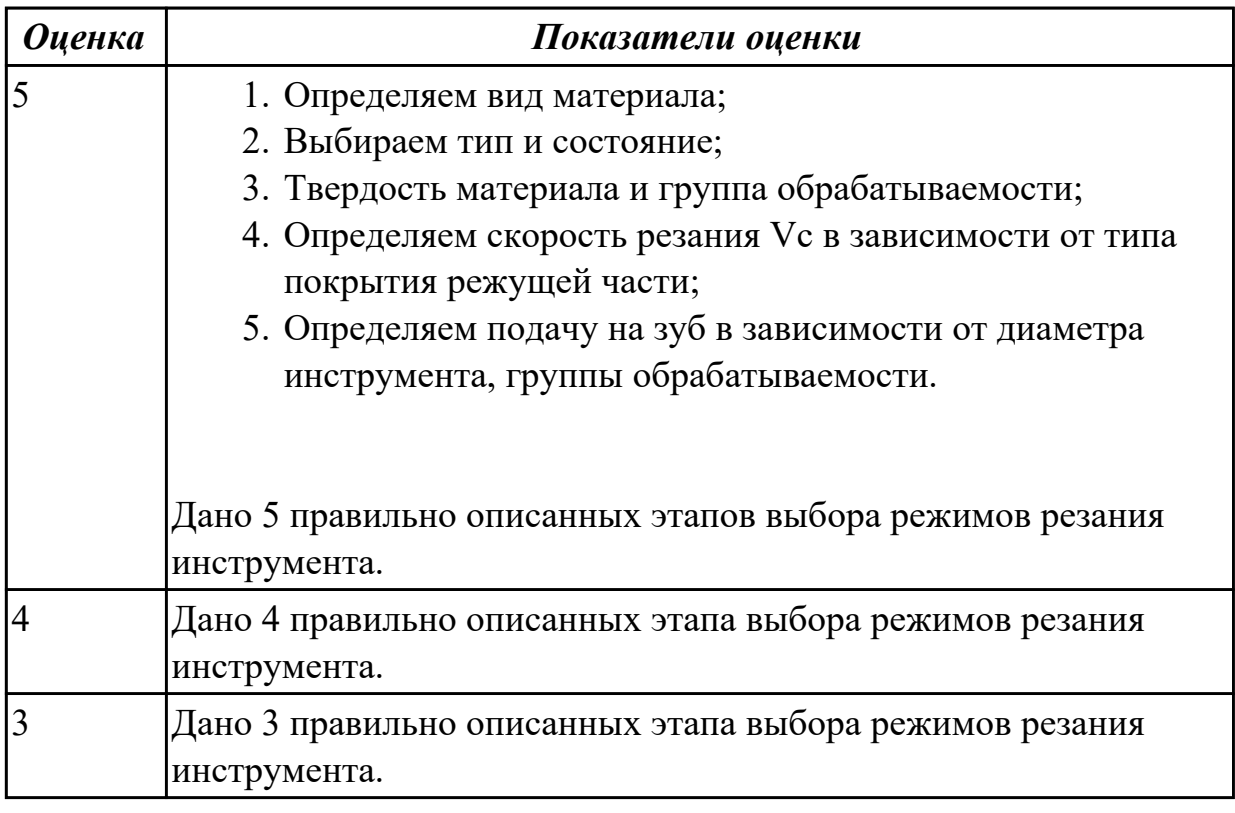

## **Задание №2 (10 минут)**

Дайте описание последовательности выбора режимов резания по справочникам инструмента поэтапно.

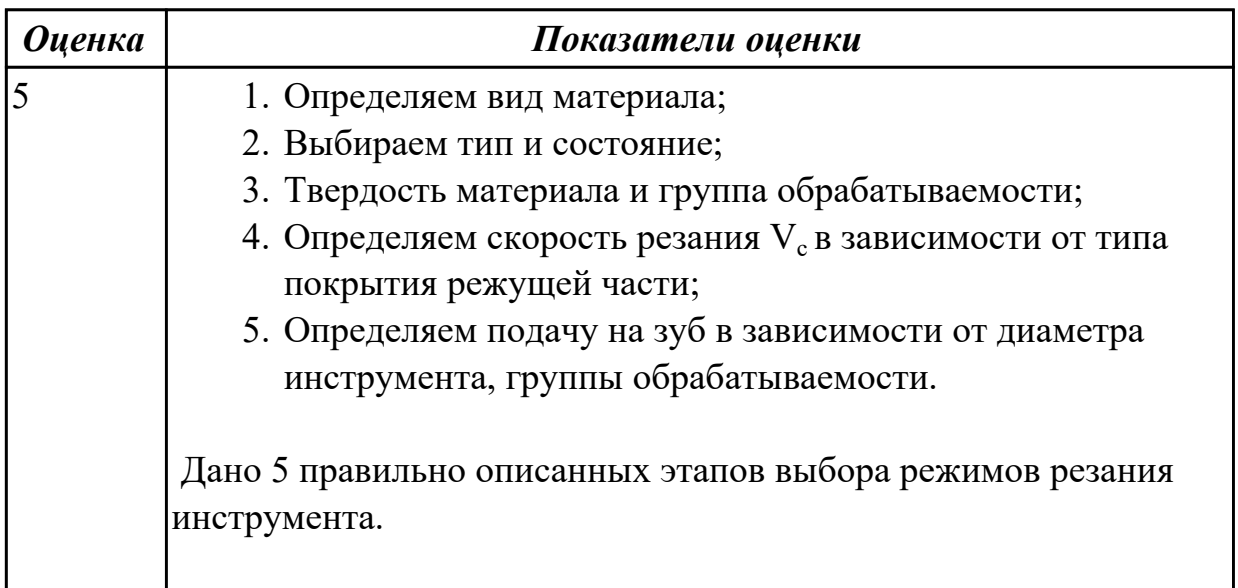

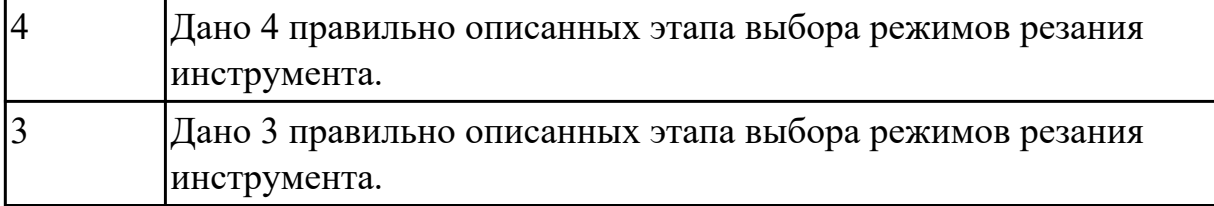

#### **Дидактическая единица для контроля:**

1.7 назначение карты наладки инструмента; вылет инструмента

#### **Задание №1 (из текущего контроля) (5 минут)**

Описать назначение карты наладки инструмента.

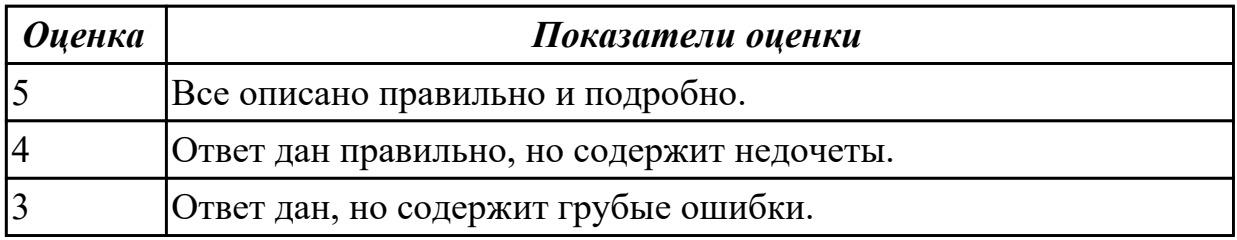

#### **Дидактическая единица для контроля:**

2.7 кодировать геометрическую, технологическую и вспомогательную

информацию в УП для сверлильно-фрезерной группы

### **Задание №1 (из текущего контроля) (20 минут)**

Написать управляющюю программу на обработку внешней части выданной детали. Позвать преподавателя, проверить при помощи команды "Моделировать".

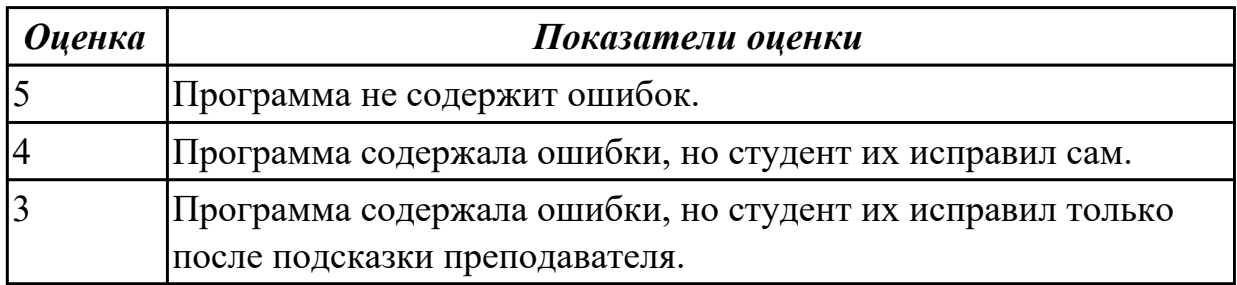

## **Задание №2 (20 минут)**

Написать программу на обработку наружного контура выданной детали. Позвать преподавателя, проверить при помощи команды "Моделировать".

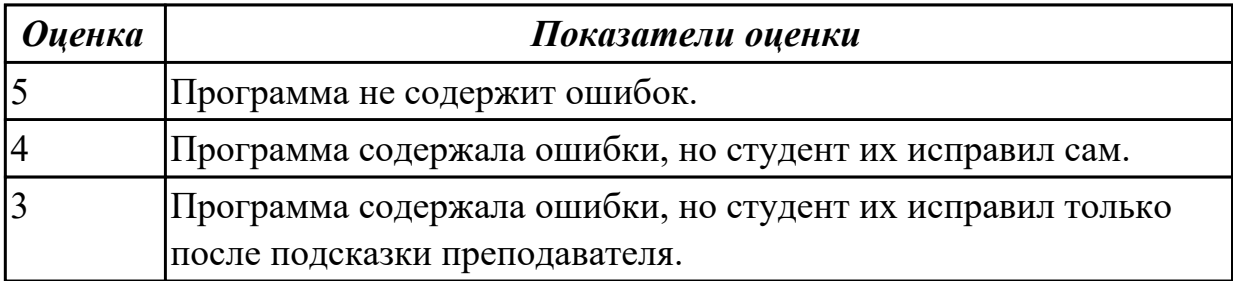

## **Задание №3 (30 минут)**

Написать программу на обработку наружного контура выданной детали. Позвать преподавателя, проверить при помощи команды "Моделировать".

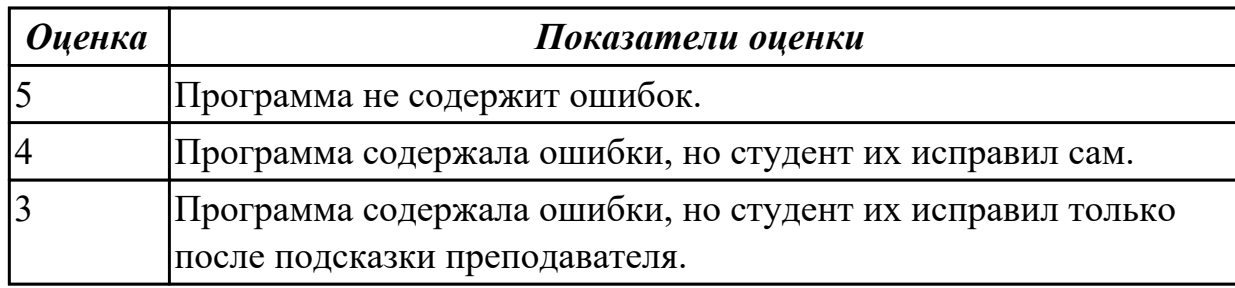

#### **Задание №4 (30 минут)**

Написать программу на обработку наружного контура выданной детали. Позвать преподавателя, проверить при помощи команды "Моделировать".

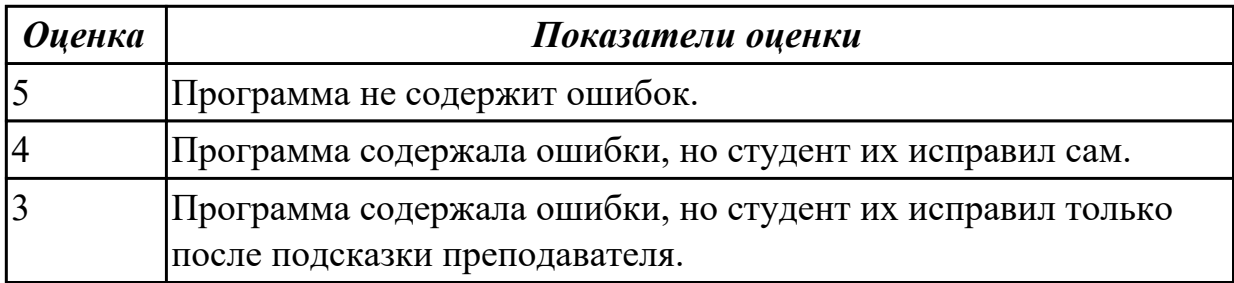

## **Задание №5 (30 минут)**

Выполнить написание программы с применением эмулятора. Настроить инструмент, заготовку, а также локальной системы координат. Составить УП и проверить правильность выполнения через верификацию по следующим критериям:

- 1. Зарезы на детали;
- 2. Не до обработки на детали;
- 3. Обработка наклонных поверхностей снизу в верх;
- 4. Отсутствие столкновений при обходах и переходах;
- 5. Врезание в деталь на рабочем ходу;
- 6. Врезания в карманы, полки и уступы с крайних слоев заготовки от середины к ребрам или стенкам;
- 7. Врезания в колодцы и окна по спирали от середины к краю;
- 8. Врезание в колодцы и окна в заранее засверленные отверстия в середине;
- 9. Обработка внутреннего контура против часовой стрелки;
- 10. Обработка наружного контура по часовой стрелке;
- 11. Обработку отверстий сверлением. Сперва центровочным сверлом, потом сверлим основным.

12. Глубокие отверстия сверлятся методом обработки глубоких отверстий в несколько этапов.

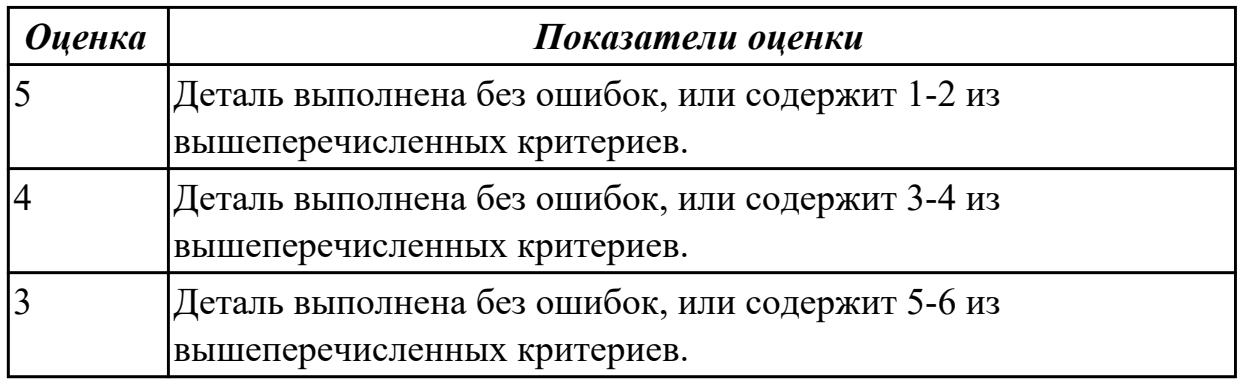

#### **Задание №6 (30 минут)**

Выполнить написание программы с применением эмулятора. Настроить инструмент, заготовку, а также локальной системы координат. Составить УП и проверить правильность выполнения через верификацию по следующим критериям:

- 1. Зарезы на детали;
- 2. Не до обработки на детали;
- 3. Обработка наклонных поверхностей снизу в верх;
- 4. Отсутствие столкновений при обходах и переходах;
- 5. Врезание в деталь на рабочем ходу;
- 6. Врезания в карманы, полки и уступы с крайних слоев заготовки от середины к ребрам или стенкам;
- 7. Врезания в колодцы и окна по спирали от середины к краю;
- 8. Врезание в колодцы и окна в заранее засверленные отверстия в середине;
- 9. Обработка внутреннего контура против часовой стрелки;
- 10. Обработка наружного контура по часовой стрелке;
- 11. Обработку отверстий сверлением. Сперва центровочным сверлом, потом сверлим основным.
- 12. Глубокие отверстия сверлятся методом обработки глубоких отверстий в несколько этапов.

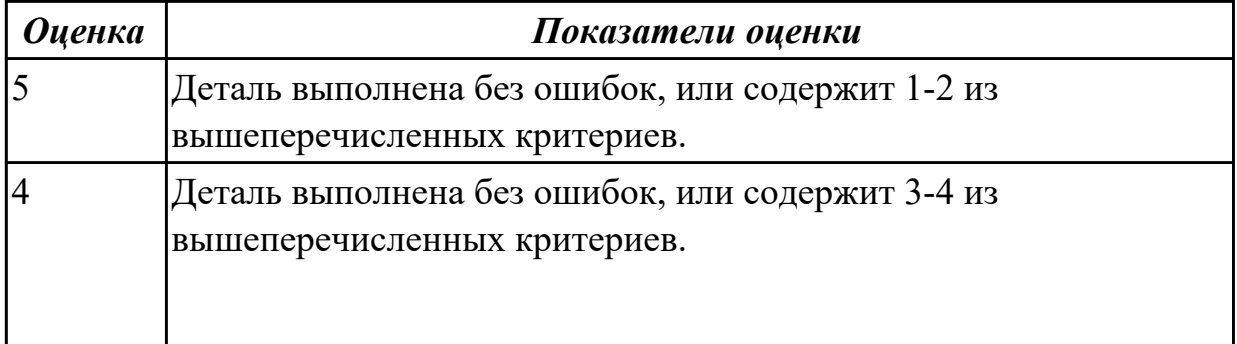

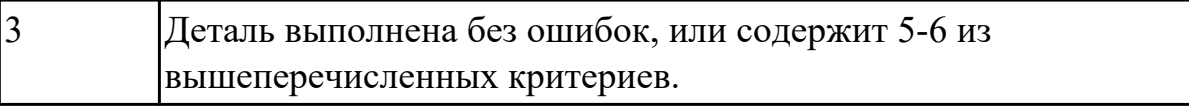

#### **Задание №7 (30 минут)**

Выполнить написание программы с применением эмулятора. Настроить инструмент, заготовку, а также локальной системы координат. Составить УП и проверить правильность выполнения через верификацию по следующим критериям:

- 1. Зарезы на детали;
- 2. Не до обработки на детали;
- 3. Обработка наклонных поверхностей снизу в верх;
- 4. Отсутствие столкновений при обходах и переходах;
- 5. Врезание в деталь на рабочем ходу;
- 6. Врезания в карманы, полки и уступы с крайних слоев заготовки от середины к ребрам или стенкам;
- 7. Врезания в колодцы и окна по спирали от середины к краю;
- 8. Врезание в колодцы и окна в заранее засверленные отверстия в середине;
- 9. Обработка внутреннего контура против часовой стрелки;
- 10. Обработка наружного контура по часовой стрелке;
- 11. Обработку отверстий сверлением. Сперва центровочным сверлом, потом сверлим основным.
- 12. Глубокие отверстия сверлятся методом обработки глубоких отверстий в несколько этапов.

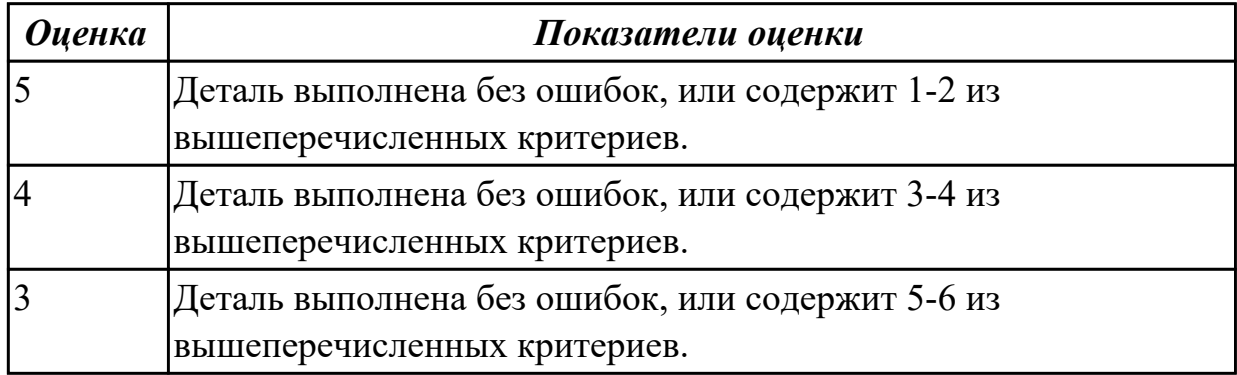

#### **Дидактическая единица для контроля:**

2.8 настраивать параметры режущего инструмента и технологической оснастки для верификации

#### **Задание №1 (из текущего контроля) (5 минут)**

Настроить верификацию УП по выданным заданиям. Добавить скриншоты экрана в отчет по загрузке инструментов в систему ЧПУ и визуализации заготовки и модели инструментов для верификации.

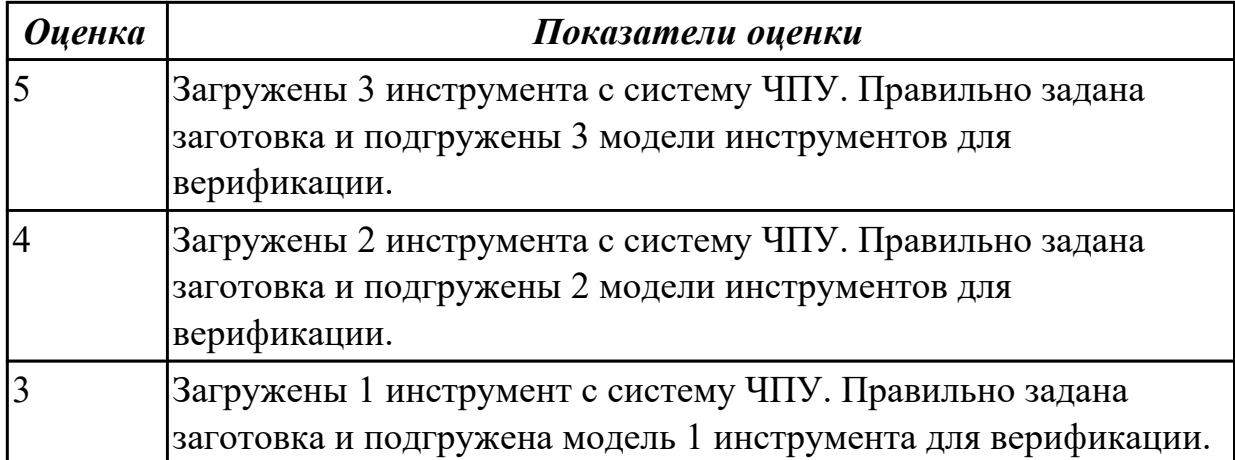